Informe – prueba de habilidades prácticas

Harold Alexis Beltrán Castro

UNIVERSIDAD NACIONAL ABIERTA Y A DISTANCIA - UNAD ESCUELA DE CIENCIAS BÁSICAS, TECNOLOGÍA E INGENIERÍA - ECBTI INGENIERÍA ELECTRONICA San José de Cúcuta 2023

Informe de avance – Prueba de habilidades práctica

Harold Alexis Beltrán Castro

Diplomado de opción de grado presentado para optar el título de Ingeniero Electrónico

Director: Gerardo Granados Acuña

UNIVERSIDAD NACIONAL ABIERTA Y A DISTANCIA - UNAD ESCUELA DE CIENCIAS BÁSICAS, TECNOLOGÍA E INGENIERÍA – ECBTI INGENIERÍA ELECTRONICA San José de Cúcuta 2023

Nota de Aceptación

Presidente del Jurado

the control of the control of the control of the control of the control of

Jurado

Jurado

San José de Cúcuta, 14 de mayo de 2023

#### AGRADECIMIENTOS

<span id="page-3-0"></span>Quisiera expresar mi sincero agradecimiento a todas las personas que me brindaron su apoyo y contribuyeron de manera significativa en la realización de este trabajo y mi grado como ingeniero electrónico. También quiero agradecer a mis compañeros de estudio, amigos y compañeros de trabajo, cuyo apoyo incondicional y palabras de aliento fueron fundamentales para mantenerme motivado en los momentos desafiantes. Además, agradezco a mi familia por su amor, comprensión y apoyo incondicional durante todo este tiempo. Sin su aliento y sacrificio, no habría sido posible alcanzar este logro. Por último, quiero expresar mi gratitud a todos los docentes y a la UNAD que me aportaron sus enseñanzas y recursos. Su trabajo y contribuciones han sido fundamentales para enriquecer este logro. Estoy sinceramente agradecido y honrado por todo el apoyo recibido a lo largo de esta travesía académica.

# **CONTENIDO**

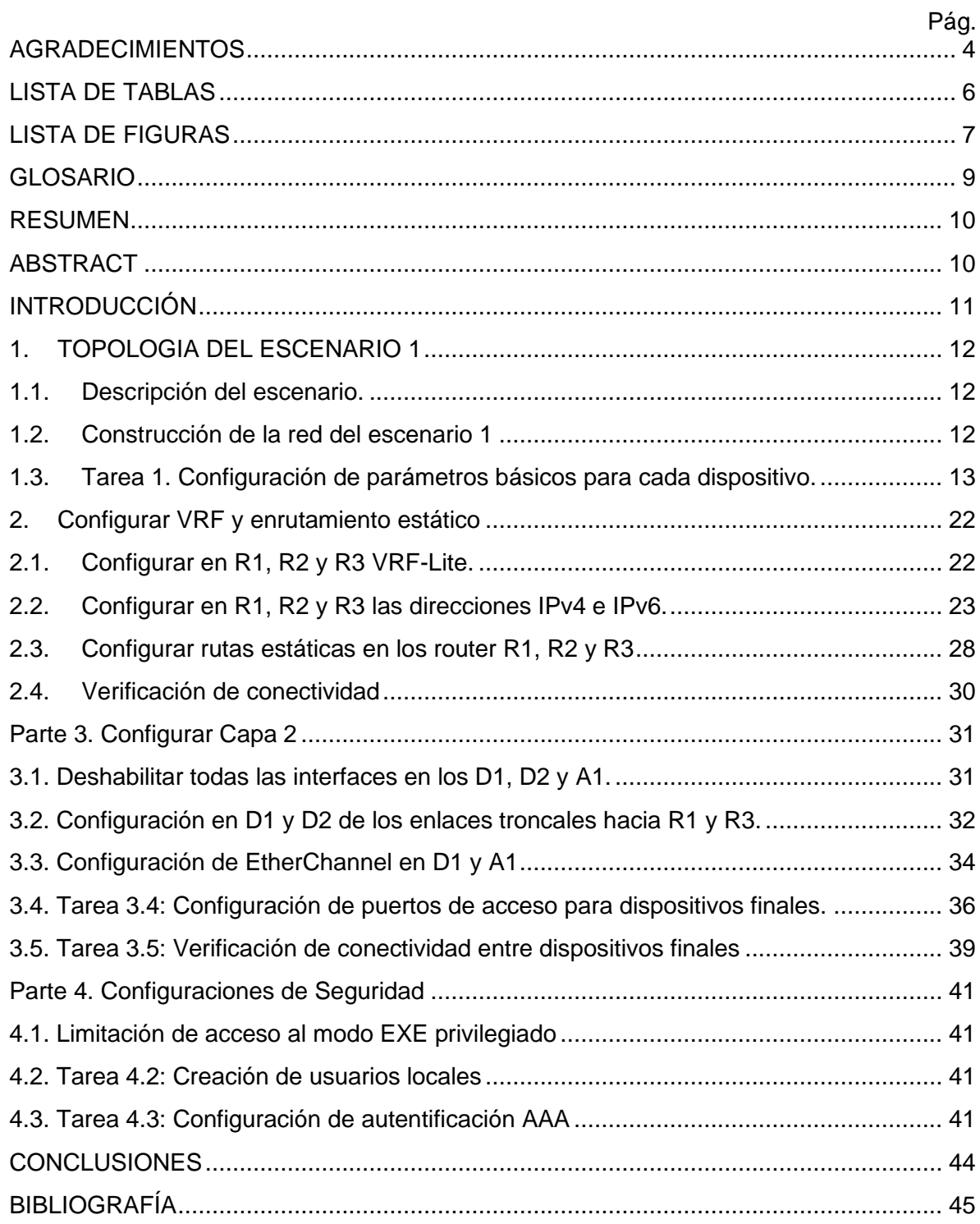

# LISTA DE TABLAS

<span id="page-5-0"></span>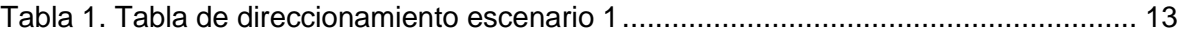

## LISTA DE FIGURAS

<span id="page-6-0"></span>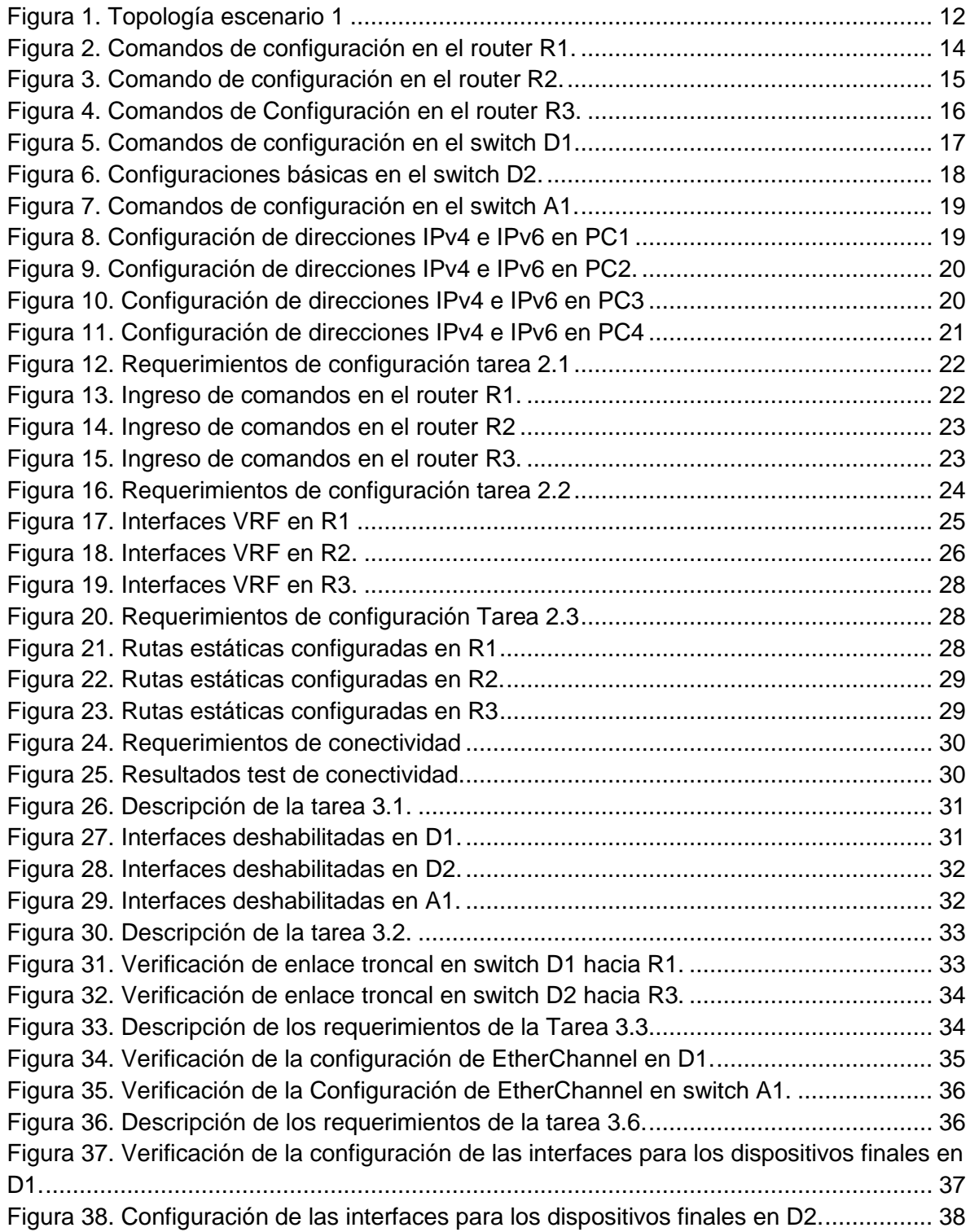

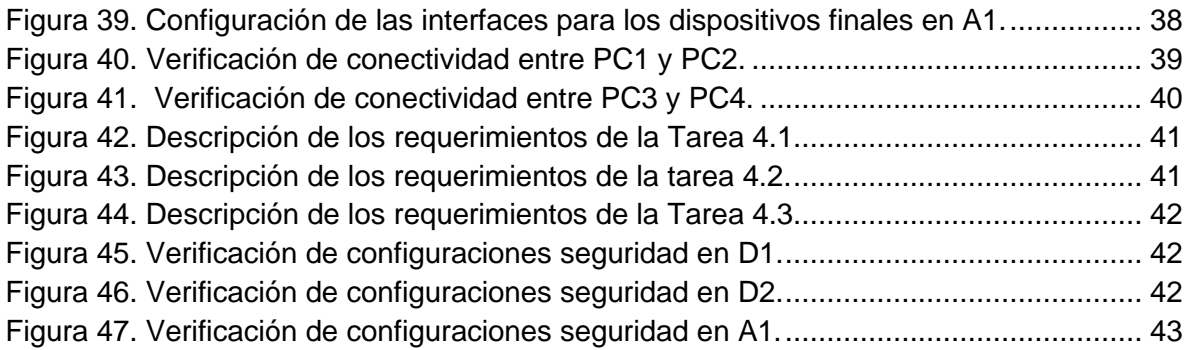

#### GLOSARIO

<span id="page-8-0"></span>Aislamiento de red: es un aspecto importante de la seguridad en una red virtual. Se refiere a la separación de tráfico en una red virtual. La separación del tráfico asegura que cada red virtual sea privada y que el tráfico no se filtre entre ellas. El aislamiento de red es crucial para garantizar la seguridad y la privacidad de los datos en una red virtual.

Enrutamiento virtual: es el proceso de direccionamiento de paquetes en una red virtual. En este tipo de red los dispositivos se comportan como si estuvieran en redes separadas, y el enrutamiento virtual se utiliza para enrutar paquetes entre ellas. El enrutamiento virtual permite que las redes virtuales se comuniquen entre sí de manera efectiva y eficiente, y es fundamental para el funcionamiento de una red virtual.

Redes privadas virtuales (VPN): Las redes privadas virtuales (VPN) son una forma segura y privada de acceder a una red privada a través de una red pública. Las VPN utilizan técnicas de cifrado para garantizar la seguridad y la privacidad de los datos que se transmiten a través de la red pública. Las VPN son comúnmente utilizadas por empresas para permitir que sus empleados accedan a la red de la empresa de forma remota, y también son utilizadas por consumidores para acceder a contenido restringido geográficamente y proteger su privacidad en línea. Las VPN son una herramienta valiosa para proteger la privacidad y la seguridad en línea.

Routers virtuales: es un dispositivo de red que proporciona funcionalidad de enrutamiento dentro de una red virtual. Los routers virtuales permiten la creación de redes virtuales independientes con políticas de enrutamiento personalizadas y aislamiento de tráfico.

Virtualización de red: es un concepto clave en la creación de redes modernas y eficientes. Permite la creación de redes virtuales en una infraestructura de red física, lo que a su vez permite que múltiples redes lógicas funcionen en una sola red física. La virtualización de red puede ayudar a reducir costos, aumentar la eficiencia y mejorar la escalabilidad de una red.

#### RESUMEN

<span id="page-9-0"></span>En el escenario se trabaja con la configuración de tres routers y tres switches utilizando Virtual Routing and Forwarding (VRF), en donde se crean 2 redes virtuales, una para usuarios en general y otra para usuarios especiales. Estas redes operan de forma independiente, lo que permite un mejor aislamiento y seguridad. Esto se puede lograr mediante la creación de instancias de VRF en cada uno de los routers. Las instancias de VRF tienen tablas de enrutamiento IPv4 e IPv6 y políticas de enrutamiento personalizadas. La red está construida en el software de simulación GSN3, utilizando routers Cisco 7200 y switches Cisco Catalyst L2.

Palabras Clave: CISCO, CCNP, Enrutamiento, Redes virtuales , VRF.

### ABSTRACT

<span id="page-9-1"></span>On the stage, we work with a configuration of three routers and three switches using Virtual Routing and Forwarding (VRF), where 2 virtual networks are created, one for general users and another for special users. These networks operate independently, allowing for better isolation and security. This can be achieved by creating VRF instances on each of the routers. The VRF instances have IPv4 and IPv6 routing tables and custom routing policies. The network is built in the GSN3 simulation software, using Cisco 7200 routers and switches are Cisco Catalyst L2 switches.

Keywords: Cisco, CCNP, Routing, Networks, Electronics, VRF, Virtualization.

## INTRODUCCIÓN

<span id="page-10-0"></span>La configuración de una red de datos es una tarea crítica para el correcto funcionamiento de cualquier organización. Con el aumento de la cantidad de dispositivos conectados a una red, la gestión y administración de la misma se vuelve más compleja y es necesario implementar técnicas y herramientas para optimizar la gestión y el uso de los recursos. Una de estas herramientas es Virtual Routing and Forwarding (VRF). En el escenario 1, propuesto para el desarrollo de las habilidades practicas del Diplomado de Profundización Cisco CCNP se realiza la configuracion básica de los dispositivos de la red, para luego comenzar con las configuraciones relacionadas con la tecnología VRF, en la cual se crean dos redes virtuales. La implementación de la red se realiza por medio del software de simulación de redes GSN3, el cual permite comprender como se realiza la carga del sistema operativo en un dispositivo real, la introducción de los comando de configuracion y la verificación de funcionamiento.

VRF permite la creación de múltiples tablas de enrutamiento dentro de un único dispositivo de red, lo que permite la creación de redes virtuales independientes dentro de la misma infraestructura física. Cada red virtual es totalmente independiente de la otra y en cada una de ellas se puede configurar su propio conjunto de políticas de enrutamiento, lo que aumenta la seguridad y el aislamiento de las redes virtuales. Además, VRF puede utilizarse para separar el tráfico entre diferentes clientes, departamentos o servicios, lo que aumenta la eficiencia y el rendimiento de la red.

El primer paso para configurar VRF es la creación de instancias de VRF en cada uno de los routers. Cada instancia de VRF contendrá una tabla de enrutamiento independiente y una política de enrutamiento personalizada. Para cada instancia de VRF, se debe asignar una interfaz de entrada y una interfaz de salida. La interfaz de entrada es la interfaz en la que se recibe el tráfico de la red virtual, mientras que la interfaz de salida es la interfaz a través de la cual se envía el tráfico de la red virtual.

Una vez que se han creado las instancias de VRF, se deben configurar los switches para conectar dispositivos en una VLAN específica. Los switches se pueden configurar para permitir que los dispositivos de una VLAN se comuniquen entre sí dentro de la misma VLAN, pero no pueden comunicarse con dispositivos en otras VLAN sin enrutamiento. El enrutamiento se realiza mediante los routers y las instancias de VRF.

Para asegurar que las redes virtuales puedan comunicarse entre sí, es necesario configurar rutas estáticas en los routers. Las rutas estáticas son entradas en la tabla de enrutamiento que indican cómo llegar a una red remota. En el caso del Escenario 1 se configuran rutas estáticas para IPv4 e IPv6.

### 1. TOPOLOGIA DEL ESCENARIO 1

### <span id="page-11-1"></span><span id="page-11-0"></span>1.1. Descripción del escenario.

En la figura 1, se requiere la configuración multi-VRF de la red para dar soporte a dos grupos de usuarios: "Usuarios generales" y "Usuarios especiales". Uno de los requerimientos en la configuración de la red es agregar direccionamiento IPv4 e IPv6, así como rutas estáticas para R1, R2 y R3.

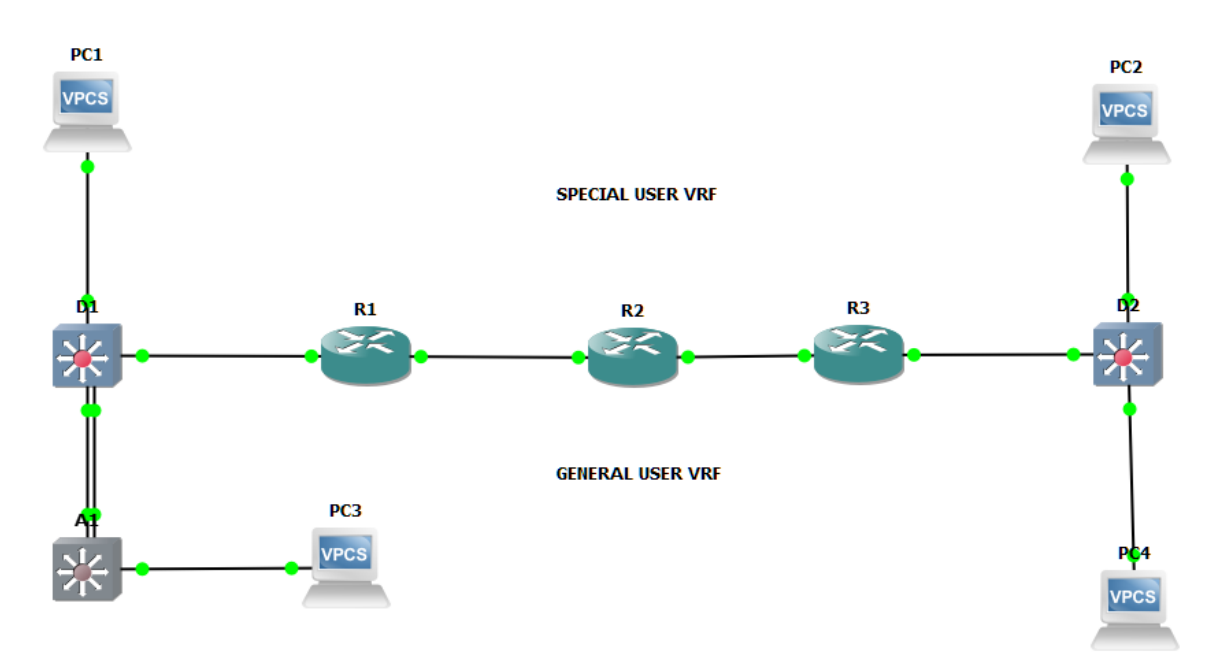

*Figura 1. Topología escenario 1*

## <span id="page-11-3"></span><span id="page-11-2"></span>1.2. Construcción de la red del escenario 1

Para la construcción de la red se cargaron en el software GSN3, las imágenes de los siguientes dispositivos:

- 3 Routers Cisco 7200 (R1, R2 y R3)
- 3 Switches Cisco IOU L2 (D1, D2 y A1)
- 4 Host (VPCS)

El escenario 1 está compuesto por diferentes equipos, enunciados anteriormente. Se utilizan interfaces de ethernet y las direcciones IP, resumidos en la tabla 1

<span id="page-12-0"></span>1.3. Tarea 1. Configuración de parámetros básicos para cada dispositivo.

Las interfaces utilizadas y las direcciones IPv4 e IPv6 se observan en la tabla 1.

|                                           |                        |                         |                          | <b>IPv6 Link</b> |  |
|-------------------------------------------|------------------------|-------------------------|--------------------------|------------------|--|
| <b>Device</b>                             | <b>Interface</b>       | <b>IPv4 Address</b>     | <b>IPv6 Address</b>      | -Local           |  |
|                                           | E1/0.1                 | 10.0.12.9/24            | 2001:db8:acad:12::1/64   | fe80::1:1        |  |
|                                           | E1/0.2                 | 10.0.12.9/24            | 2001:db8:acad:12::1/64   | fe80::1:2        |  |
| R <sub>1</sub>                            | E1/1.1                 | 10.0.113.9/24           | 2001:db8:acad:113::1/64  | fe80::1:3        |  |
|                                           | E1/1.2                 | 10.0.108.9/24           | 2001:db8:acad:108::1/64  | fe80::1:4        |  |
|                                           | E1/0.1                 | 10.0.12.1/24            | 2001:db8:acad:12::2/64   | fe80::2:1        |  |
|                                           | E1/0.2                 | 10.0.12.1/24            | 2001:db8:acad:12::2/64   | fe80::2:2        |  |
| R <sub>2</sub>                            | E1/1.1<br>10.0.23.1/24 |                         | 2001:db8:acad:23::2/64   | fe80::2:3        |  |
| E1/1.2<br>10.0.23.1/24                    |                        | 2001:db8:acad:23::2/64  | fe80::2:4                |                  |  |
|                                           | E1/0.1                 | 10.0.23.3/24            | 2001:db8:acad:23::3/64   | fe80::3:1        |  |
|                                           | E1/0.2                 | 10.0.23.3/24            | 2001:db8:acad:23::3/64   | fe80::3:2        |  |
| E1/1.1<br>10.0.213.3/24<br>R <sub>3</sub> |                        | 2001:db8:acad:213::1/64 | fe80::3:3                |                  |  |
|                                           | E1/1.2                 | 10.0.208.3/24           | 2001:db8:acad:208::1/64  | fe80::3:4        |  |
| PC <sub>1</sub>                           | <b>NIC</b>             | 10.0.113.91/24          | 2001:db8:acad:113::50/64 | <b>EUI-64</b>    |  |
| PC <sub>2</sub>                           | <b>NIC</b>             | 10.0.213.91/24          | 2001:db8:acad:213::50/64 | <b>EUI-64</b>    |  |
| PC <sub>3</sub>                           | <b>NIC</b>             | 10.0.108.91/24          | 2001:db8:acad:108::50/64 | <b>EUI-64</b>    |  |
| PC <sub>4</sub>                           | <b>NIC</b>             | 10.0.208.91/24          | 2001:db8:acad:208::50/64 | <b>EUI-64</b>    |  |

<span id="page-12-1"></span>*Tabla 1. Tabla de direccionamiento escenario 1*

La configuración básica de los equipos de la red de la figura 1, se realiza mediante los comandos descritos en las siguientes tablas.

#### **Lista de comandos de configuración Router R1:**

hostname R1 ipv6 unicast-routing no ip domain lookup banner motd # R1, ENCOR Skills Assessment, Scenario 2 # Line con 0 exec-timeout 0 0 Logging synchronous Exit

<span id="page-13-0"></span>*Figura 2. Comandos de configuración en el router R1.*

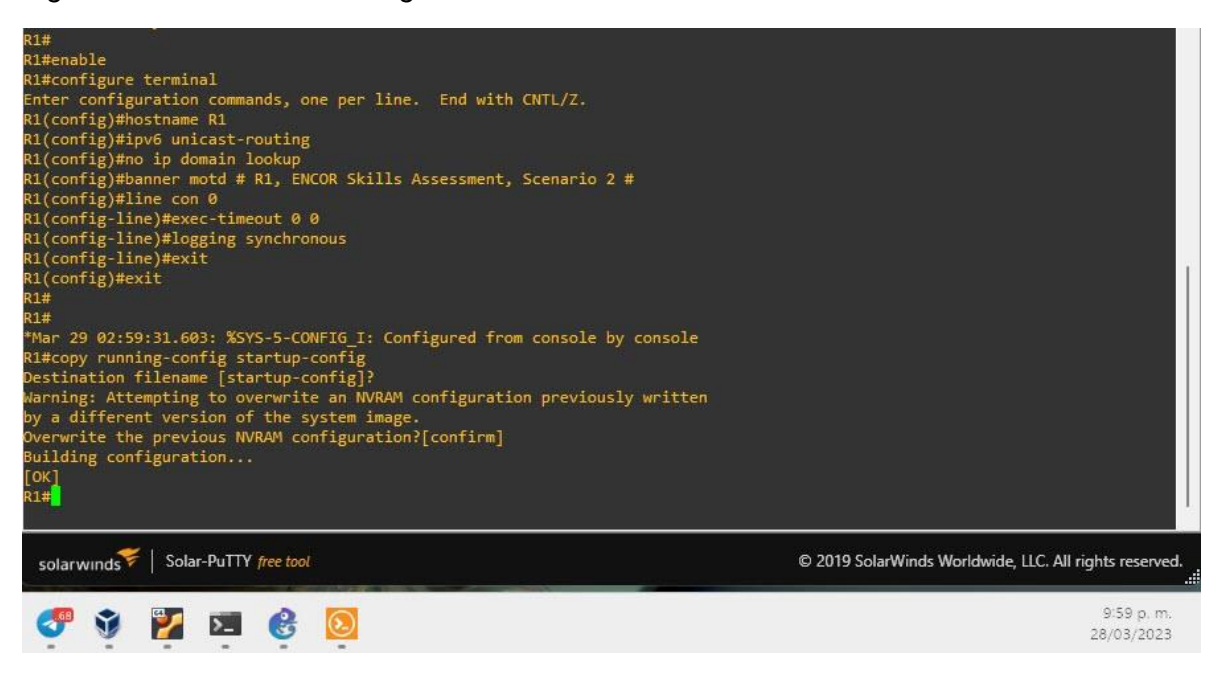

#### **Lista de comandos de configuración Router R2:**

hostname R2 ipv6 unicast-routing no ip domain lookup

banner motd # R2, ENCOR Skills Assessment, Scenario 2 # line con 0 exec-timeout 0 0 logging synchronous exit

<span id="page-14-0"></span>*Figura 3. Comando de configuración en el router R2.*

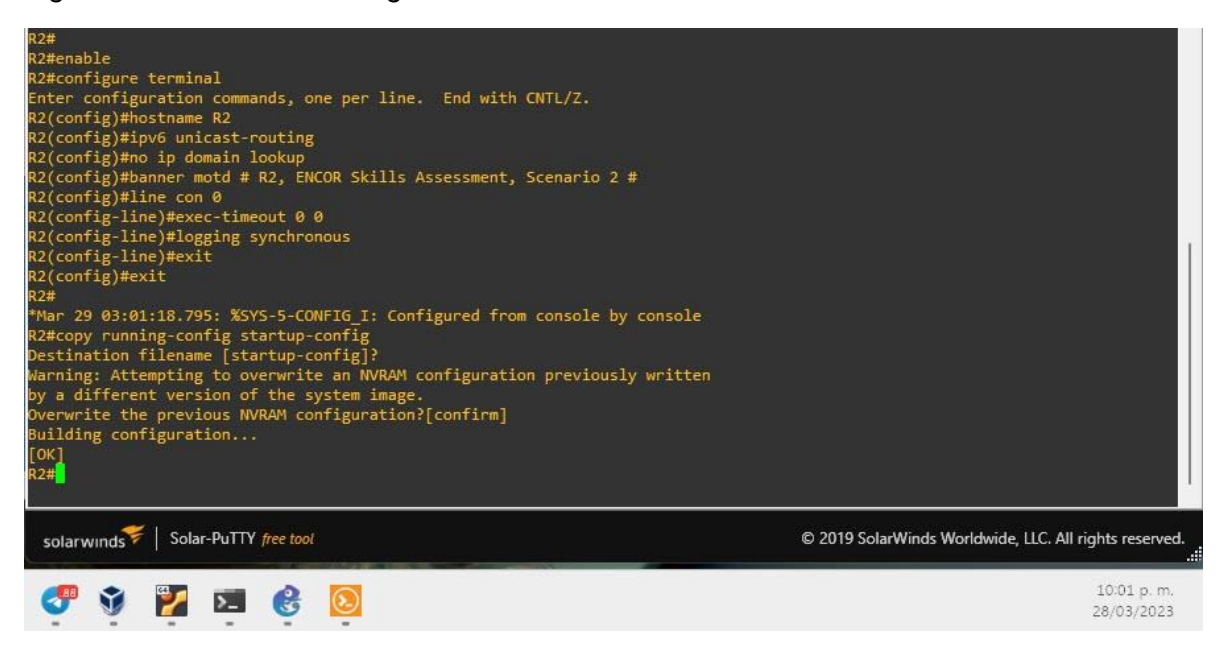

#### **Lista de comandos de configuración Router R2:**

hostname R3 ipv6 unicast-routing no ip domain lookup banner motd # R3, ENCOR Skills Assessment, Scenario 2 # line con 0 exec-timeout 0 0 logging synchronous exit

<span id="page-15-0"></span>*Figura 4. Comandos de Configuración en el router R3.*

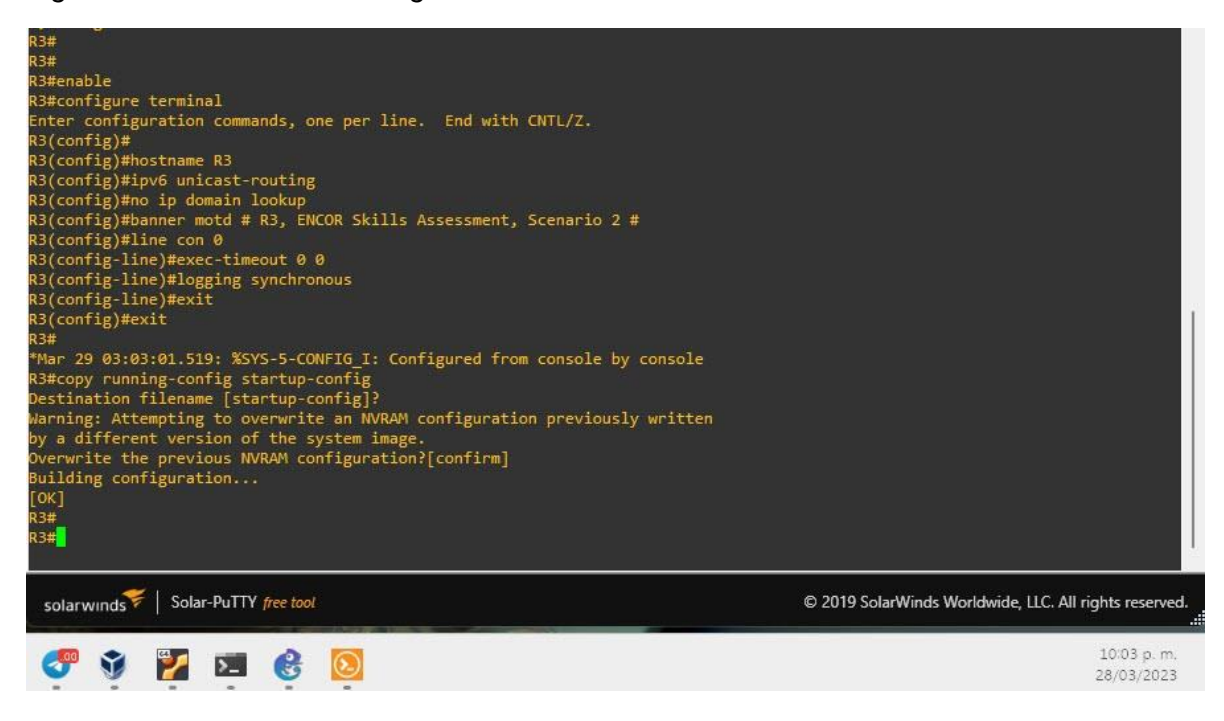

#### **Lista de comandos de configuración Switch D1:**

hostname D1 ip routing ipv6 unicast-routing no ip domain lookup banner motd # D1, ENCOR Skills Assessment, Scenario 2 # line con 0 exec-timeout 0 0 logging synchronous vlan 8 name General-Users exit vlan 13 name Special-Users exit

<span id="page-16-0"></span>*Figura 5. Comandos de configuración en el switch D1.*

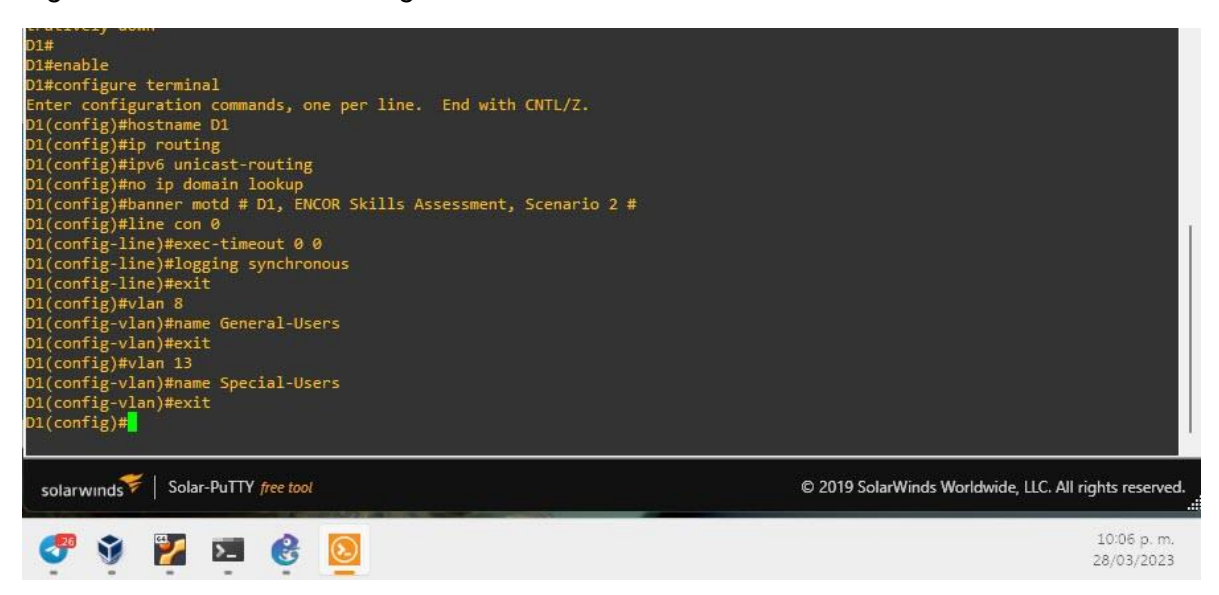

#### **Lista de comandos de configuración Switch D2:**

hostname D2 ip routing ipv6 unicast-routing no ip domain lookup banner motd # D2, ENCOR Skills Assessment, Scenario 2 # line con 0 exec-timeout 0 0 logging synchronous exit vlan 8 name General-User exit vlan 13 name Special-Users exit

<span id="page-17-0"></span>*Figura 6. Configuraciones básicas en el switch D2.*

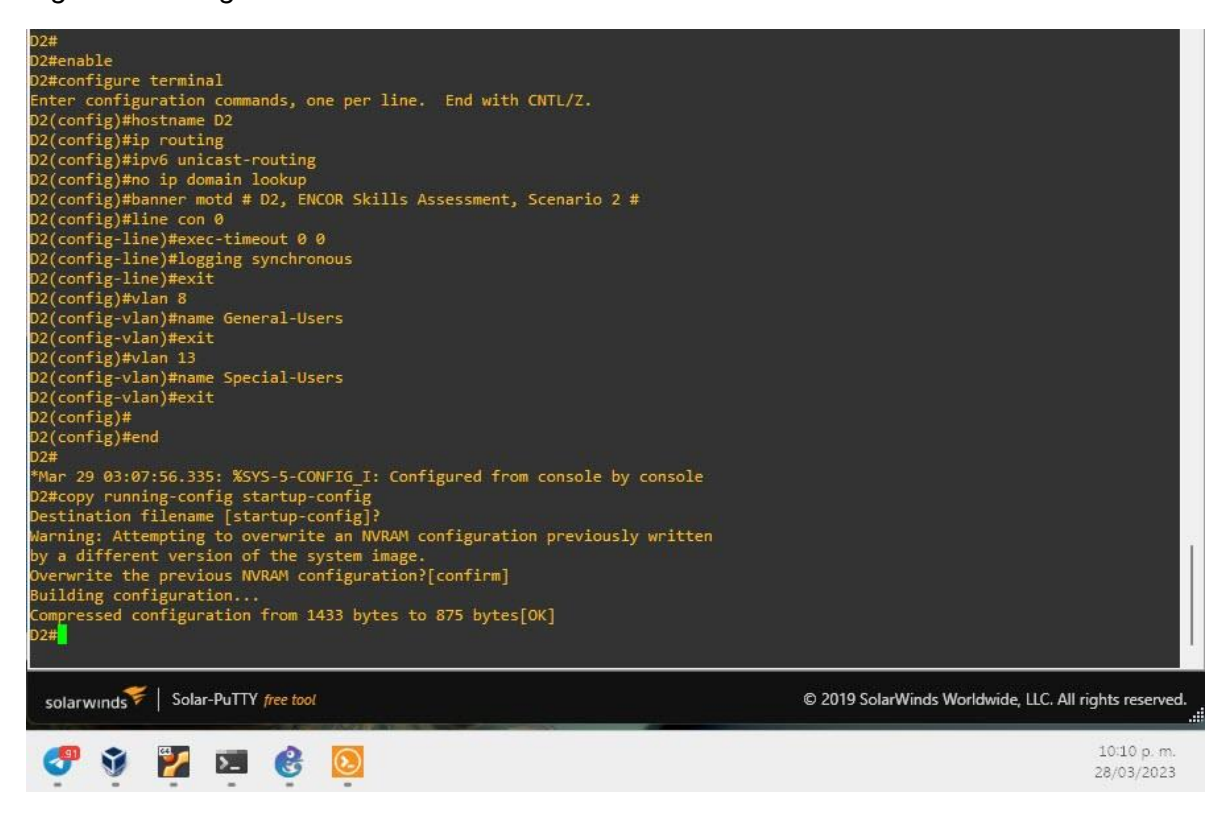

#### **Lista de comandos de configuración Switch A1:**

hostname A1 no ip domain lookup banner motd # A1, ENCOR Skills Assessment, Scenario 2 # line con 0 exec-timeout 0 0 logging synchronous exit vlan 8 name Management exit vlan 101 name General-Users exit

<span id="page-18-0"></span>*Figura 7. Comandos de configuración en el switch A1.*

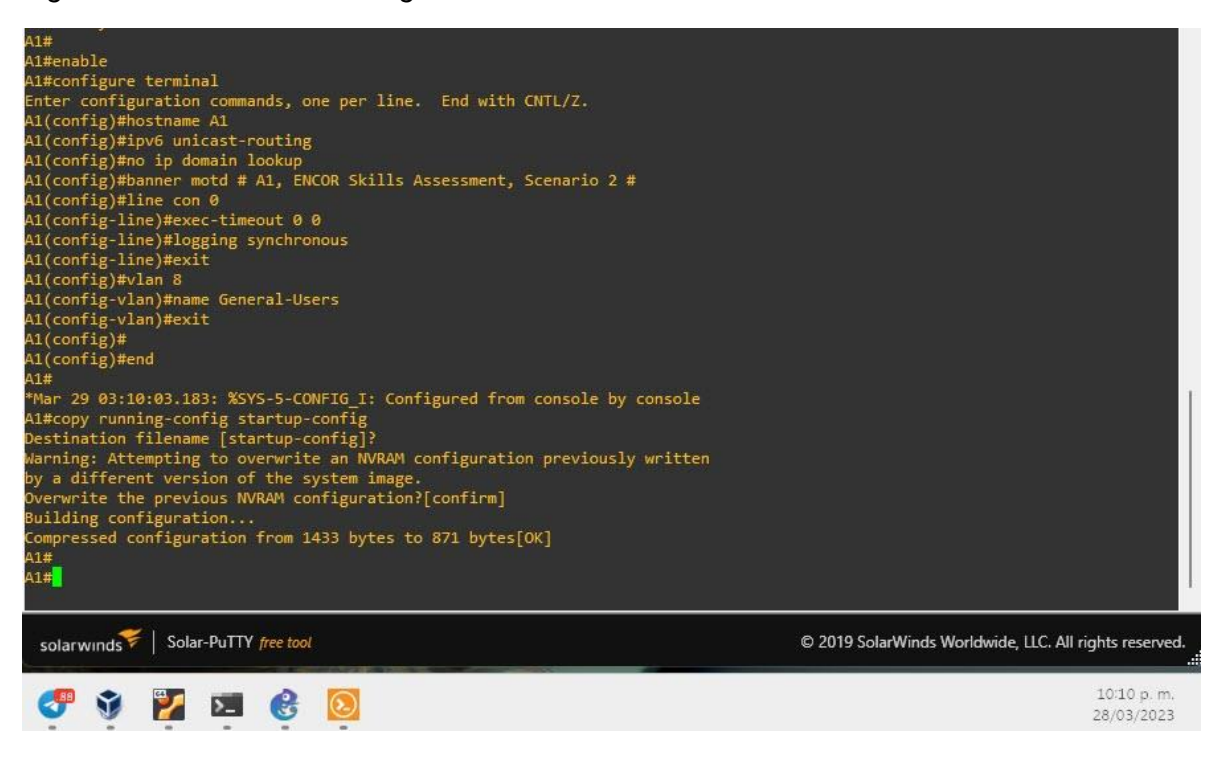

Como paso siguiente se realiza configuración de los host PC1, PC2, PC3 y PC4 de acuerdo con las direcciones IP de la tabla 1.

<span id="page-18-1"></span>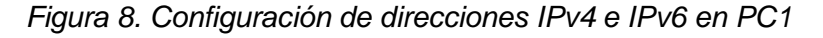

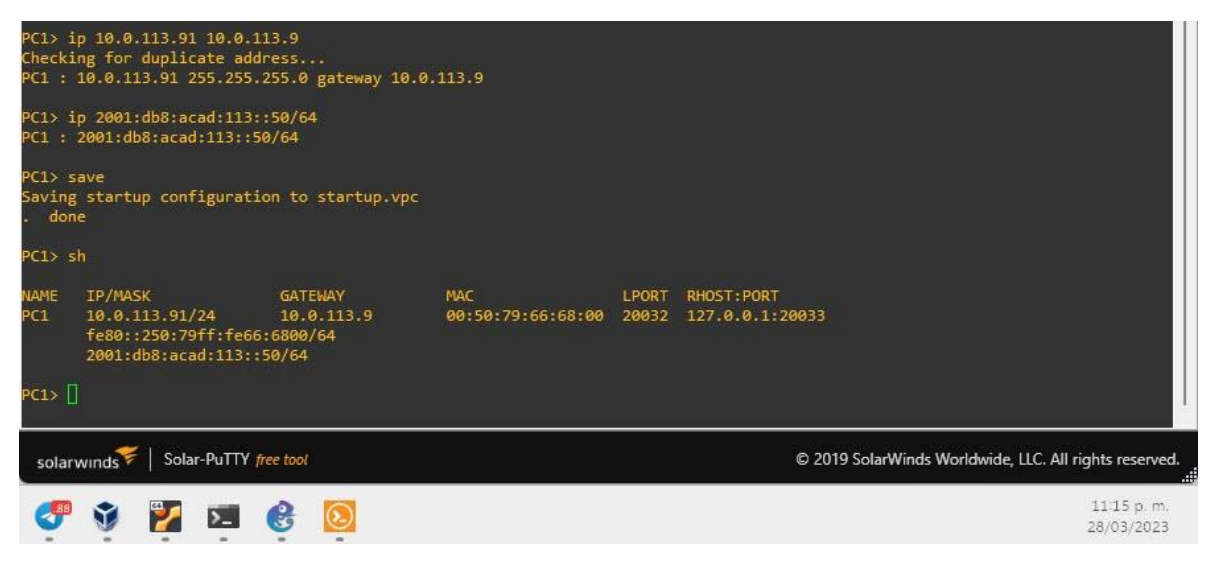

<span id="page-19-0"></span>*Figura 9. Configuración de direcciones IPv4 e IPv6 en PC2.*

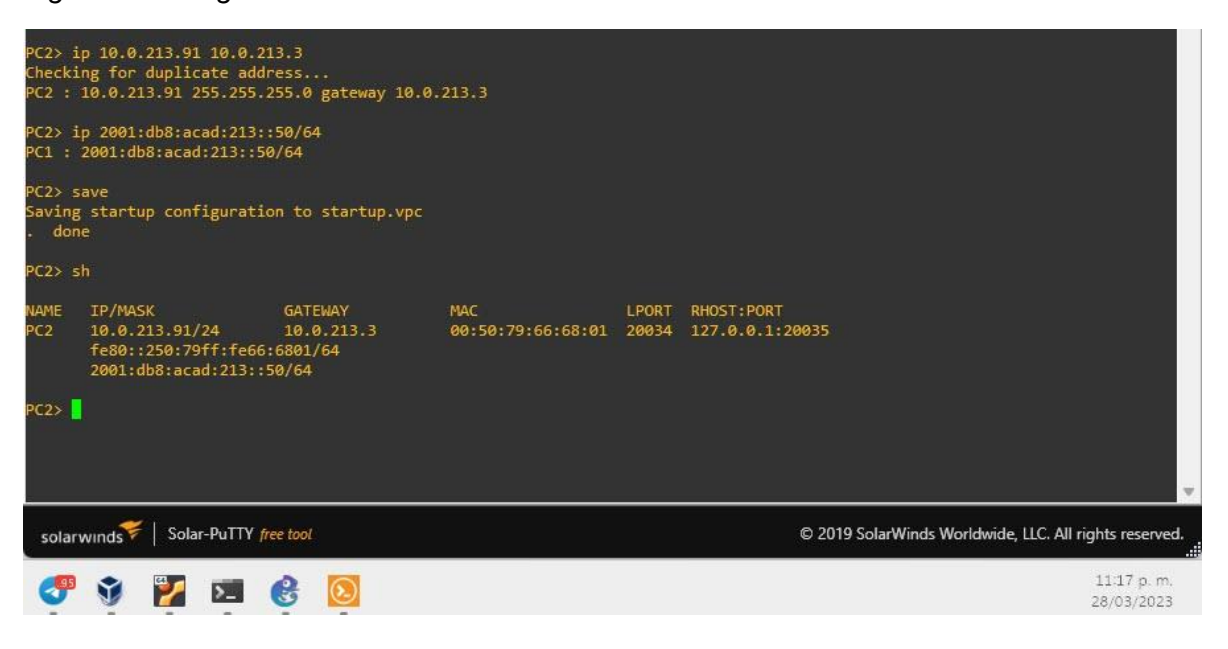

*Figura 10. Configuración de direcciones IPv4 e IPv6 en PC3*

<span id="page-19-1"></span>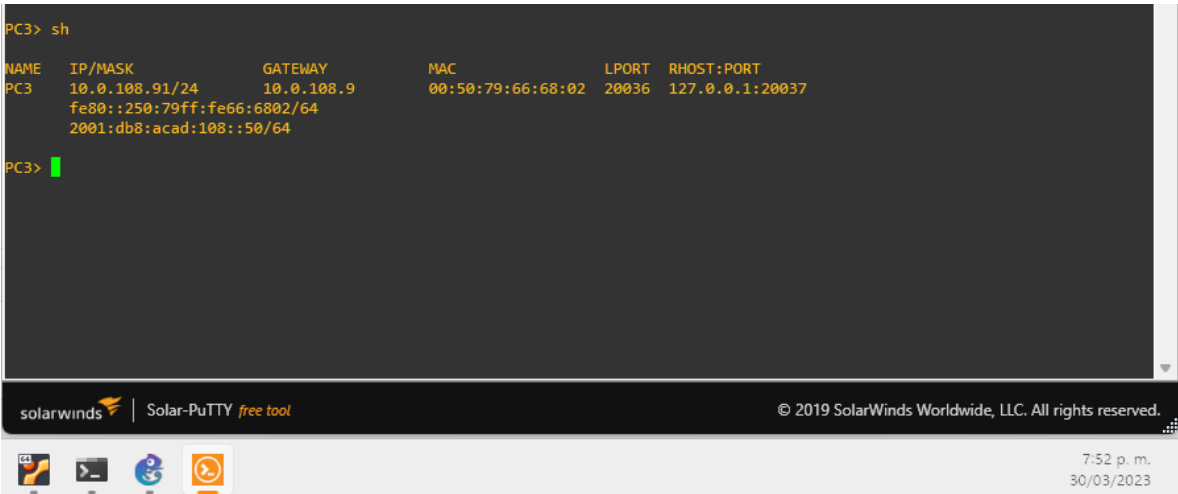

<span id="page-20-0"></span>*Figura 11. Configuración de direcciones IPv4 e IPv6 en PC4*

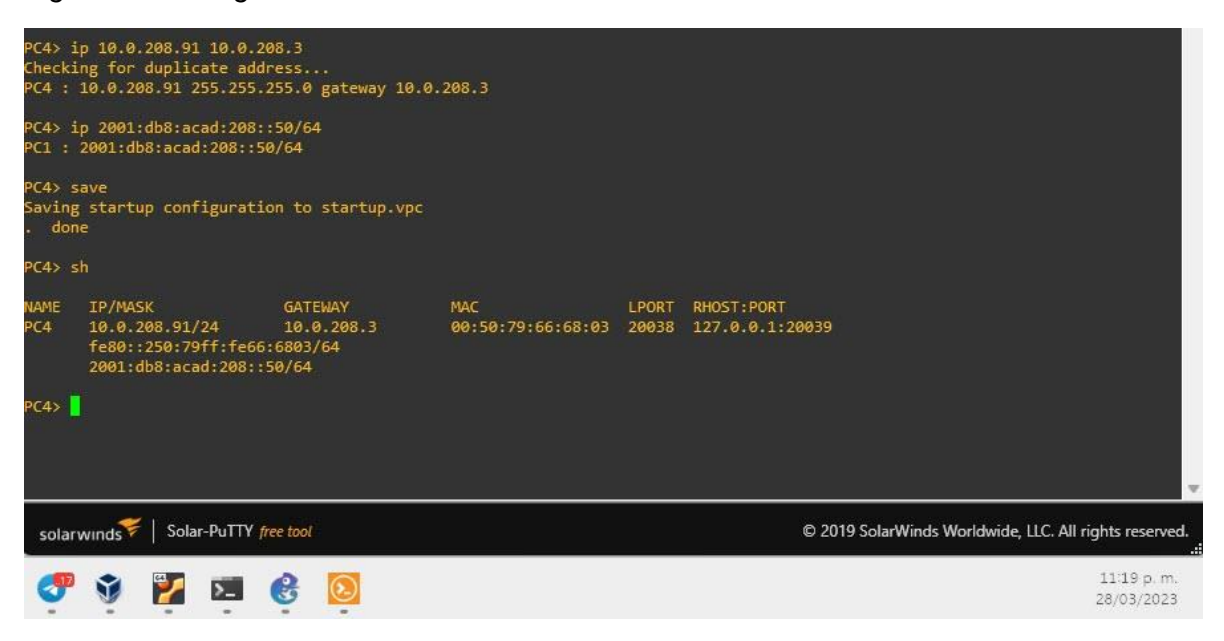

- 2. Configurar VRF y enrutamiento estático
- <span id="page-21-1"></span><span id="page-21-0"></span>2.1. Configurar en R1, R2 y R3 VRF-Lite.

Según los requerimientos mostrados en la figura 12, se procede con el ingreso de los comandos en cada router.

<span id="page-21-2"></span>*Figura 12. Requerimientos de configuración tarea 2.1*

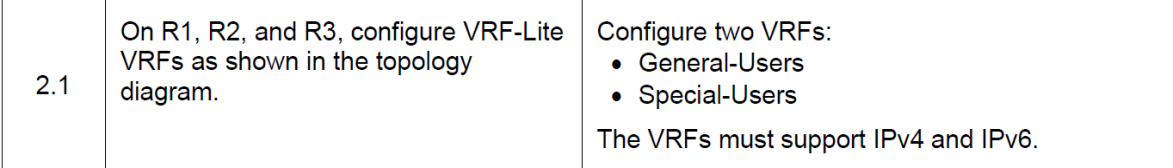

## **Comandos de configuración VRF-Lite en R1**

configure terminal *// modo de configuración global* vrf definition General-Users *//router virtual para la red General-User* address-family ipv4 *//define familia de direcciones IPv4* address-family ipv6 *//define familia de direcciones IPv6* exit vrf definition Special-Users *//router virtual para la red Special-User* address-family ipv4 *//define familia de direcciones IPv4* address-family ipv6 *//define familia de direcciones IPv6* exit

<span id="page-21-3"></span>*Figura 13. Ingreso de comandos en el router R1.*

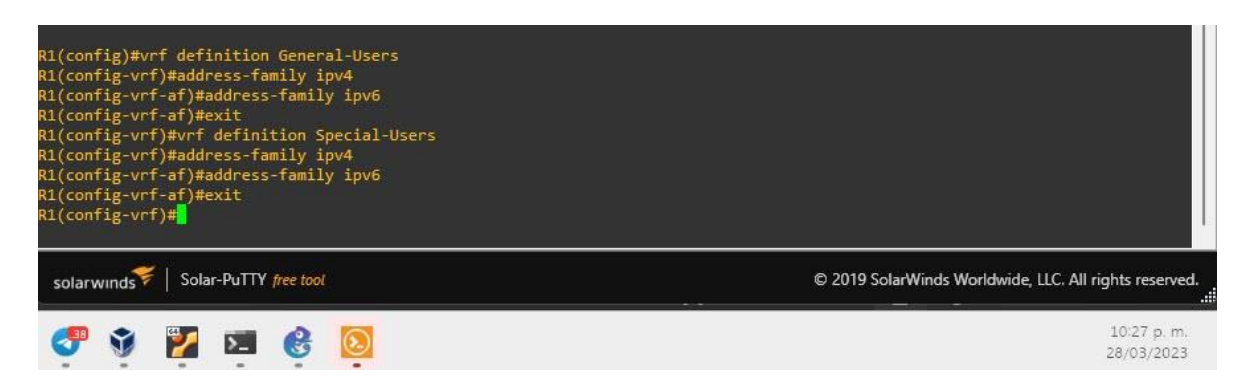

## **Comandos de configuración VRF-Lite en R2**

configure terminal *// modo de configuración global* vrf definition General-Users *//router virtual para la red General-User* address-family ipv4 *//define familia de direcciones IPv4* address-family ipv6 *//define familia de direcciones IPv6* exit

vrf definition Special-Users *//router virtual para la red Special-User* address-family ipv4 *//define familia de direcciones IPv4* address-family ipv6 *//define familia de direcciones IPv6* exit

<span id="page-22-1"></span>*Figura 14. Ingreso de comandos en el router R2*

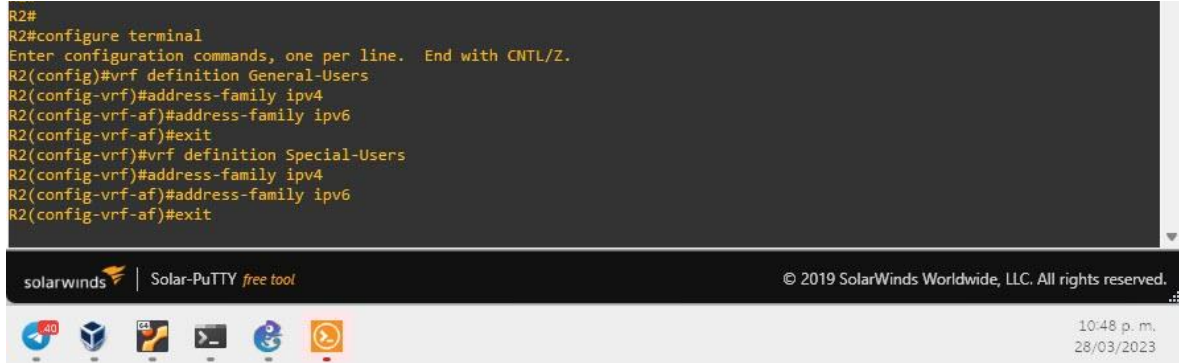

## **Comandos de configuración VRF-Lite en R3**

configure terminal *// modo de configuración global* vrf definition General-Users *//router virtual para la red General-User* address-family ipv4 *//define familia de direcciones IPv4* address-family ipv6 *//define familia de direcciones IPv6* exit vrf definition Special-Users *//router virtual para la red Special-User* address-family ipv4 *//define familia de direcciones IPv4* address-family ipv6 *//define familia de direcciones IPv6* exit

<span id="page-22-2"></span>*Figura 15. Ingreso de comandos en el router R3.*

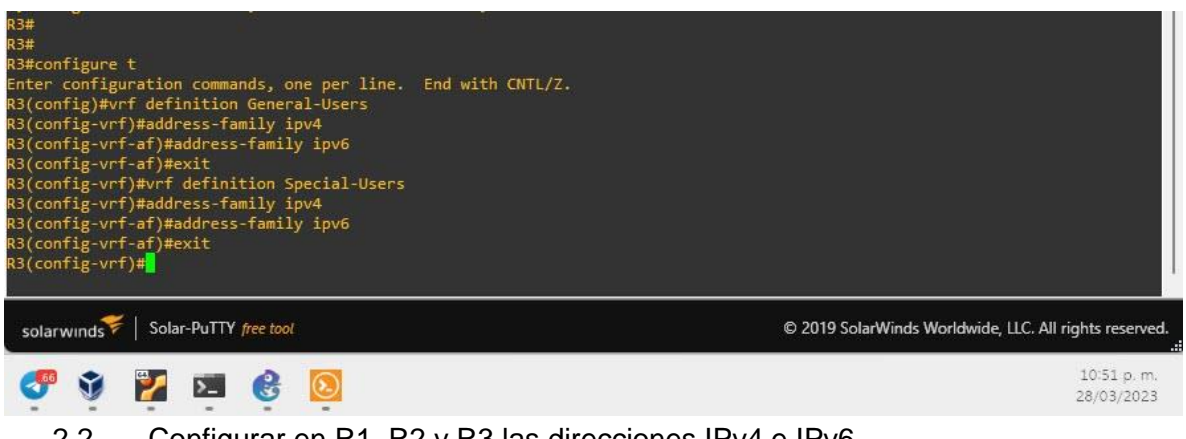

<span id="page-22-0"></span>2.2. Configurar en R1, R2 y R3 las direcciones IPv4 e IPv6.

Según los requerimientos que se muestra en la figura 13, se proceden a ingresar los comandos de configuración en cada router.

<span id="page-23-0"></span>*Figura 16. Requerimientos de configuración tarea 2.2*

|    | On R1, R2, and R3, configure IPv4 and<br>IP <sub>v</sub> 6 interfaces on each VRF as<br>detailed in the addressing table above. | All routers will use Router-On-A-Stick on their<br>e1/1.x interfaces to support separation of the<br>VRFs.                                             |  |  |  |  |
|----|----------------------------------------------------------------------------------------------------|----------------------------------------------------------------------------------------------------|--|--|--|--|
| 22 |                                                                                                    | Sub-interface 1:<br>• In the Special Users VRF<br>• Use dot1q encapsulation<br>• IPv4 and IPv6 GUA and link-local addresses<br>• Enable the interfaces |  |  |  |  |
|    |                                                                                                    | Sub-interface 2:<br>• In the General Users VRF<br>• Use dot1q encapsulation<br>• IPv4 and IPv6 GUA and link-local addresses<br>• Enable the interfaces |  |  |  |  |

#### **Comandos de configuración Tarea 2.2 en R1**

interface e1/0.1 encapsulation dot1q 13 vrf forwarding Special-Users ip address 10.0.12.9 255.255.255.0 ipv6 address fe80::1:1 link-local ipv6 address 2001:db8:acad:12::1/64 no shutdown exit interface e1/0.2 encapsulation dot1q 8 vrf forwarding General-Users ip address 10.0.12.9 255.255.255.0 ipv6 address fe80::1:2 link-local ipv6 address 2001:db8:acad:12::1/64 no shutdown

```
 exit
```
interface e1/0 no ip address no shutdown exit

interface e1/1.1 encapsulation dot1q 13 vrf forwarding Special-Users ip address 10.0.113.9 255.255.255.0 ipv6 address fe80::1:3 link-local

```
 ipv6 address 2001:db8:acad:113::1/64
 no shutdown
 exit
```
interface e1/1.2 encapsulation dot1q 8 vrf forward General-Users ip address 10.0.108.9 255.255.255.0 ipv6 address fe80::1:4 link-local ipv6 address 2001:db8:acad:108::1/64 no shutdown exit interface e1/1

 no ip address no shutdown exit

<span id="page-24-0"></span>*Figura 17. Interfaces VRF en R1*

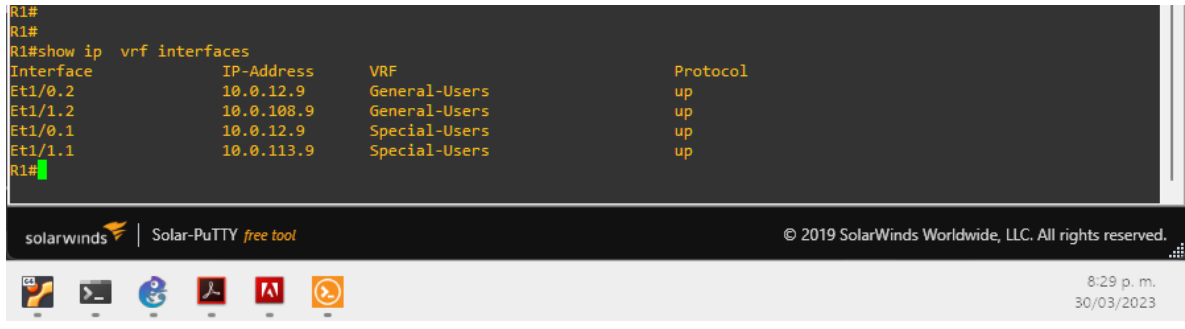

## **Comandos de configuración Tarea 2.2 en R2**

```
interface e1/0.1
  encapsulation dot1q 13
  vrf forwarding Special-Users
  ip address 10.0.12.1 255.255.255.0
  ipv6 address fe80::2:1 link-local
  ipv6 address 2001:db8:acad:12::2/64
  no shutdown
  exit
```
interface e1/0.2 encapsulation dot1q 8 vrf forwarding General-Users ip address 10.0.12.1 255.255.255.0 ipv6 address fe80::2:2 link-local ipv6 address 2001:db8:acad:12::2/64 no shutdown

```
 exit
interface e1/0
 no ip address
 no shutdown
 exit
interface e1/1.1
 encapsulation dot1q 13
 vrf forwarding Special-Users
 ip address 10.0.23.1 255.255.255.0
 ipv6 address fe80::2:3 link-local
 ipv6 address 2001:db8:acad:23::2/64
 no shutdown
 exit
interface e1/1.2
 encapsulation dot1q 8
 vrf forwarding General-Users
 ip address 10.0.23.1 255.255.255.0
 ipv6 address fe80::2:4 link-local
 ipv6 address 2001:db8:acad:23::2/64
 no shutdown
 exit
interface e1/1
 no ip address
 no shutdown
```
exit

<span id="page-25-0"></span>*Figura 18. Interfaces VRF en R2.*

| R2#<br><b>R2#</b><br>R2#show ip vrf interfaces<br>Interface<br>Et1/0.2<br>Et1/1.2<br>Et1/0.1<br>Et1/1.1<br>R2# | IP-Address<br>10.0.12.1<br>10.0.23.1<br>10.0.12.1<br>10.0.23.1 | <b>VRF</b><br>General-Users<br>General-Users<br>Special-Users<br>Special-Users | Protocol<br><b>up</b><br><b>up</b><br>up<br>up         |                         |
|----------------------------------------------------------------------------------------------------|----------------------------------------------------------------|--------------------------------------------------------------------------------|--------------------------------------------------------|-------------------------|
| solarwinds                                                                                                    | Solar-PuTTY free tool                                          |                                                                                | © 2019 SolarWinds Worldwide, LLC. All rights reserved. | æ                       |
|                                                                                                    | $\odot$                                                        |                                                                                |                                                        | 8:32 p.m.<br>30/03/2023 |

#### **Comandos de configuración Tarea 2.2 en R3**

interface e1/0.1 encapsulation dot1q 13

 vrf forwarding Special-Users ip address 10.0.23.3 255.255.255.0 ipv6 address fe80::3:1 link-local ipv6 address 2001:db8:acad:23::3/64 no shutdown exit interface e1/0.2 encapsulation dot1q 8 vrf forwarding General-Users ip address 10.0.23.3 255.255.255.0 ipv6 address fe80::3:2 link-local ipv6 address 2001:db8:acad:23::3/64 no shutdown exit interface e1/0 no ip address no shutdown exit interface e1/1.1 encapsulation dot1q 13 vrf forwarding Special-Users ip address 10.0.213.3 255.255.255.0 ipv6 address fe80::3:3 link-local ipv6 address 2001:db8:acad:213::1/64 no shutdown exit interface e1/1.2 encapsulation dot1q 8 vrf forward General-Users ip address 10.0.208.3 255.255.255.0 ipv6 address fe80::3:4 link-local ipv6 address 2001:db8:acad:208::1/64 no shutdown exit interface e1/1 no ip address no shutdown

exit

<span id="page-27-1"></span>*Figura 19. Interfaces VRF en R3.*

| <b>K3#</b><br><b>R3#</b><br><b>R3#</b><br>R3#show ip vrf interfaces<br>Interface<br>Et1/0.2<br>Et1/1.2<br>Et1/0.1<br>Et1/1.1<br>R3# | IP-Address<br>10.0.23.3<br>10.0.208.3<br>10.0.23.3<br>10.0.213.3 | <b>VRF</b><br>General-Users<br>General-Users<br>Special-Users<br>Special-Users | Protocol<br>up<br>up<br>up<br>up |                         |  |
|----------------------------------------------------------------------------------------------------|------------------------------------------------------------------|--------------------------------------------------------------------------------|----------------------------------|-------------------------|--|
| Solar-PuTTY free tool<br>solarwinds<br>© 2019 SolarWinds Worldwide, LLC. All rights reserved.                                       |                                                                  |                                                                                |                                  |                         |  |
| $\equiv$                                                                                                    | $\circledS$                                                      |                                                                                |                                  | 8:35 p.m.<br>30/03/2023 |  |

<span id="page-27-0"></span>2.3. Configurar rutas estáticas en los router R1, R2 y R3

Según los requerimientos que se muestra en la figura 20 y la tabla 1, se proceden a ingresar los comandos de configuración en cada router.

<span id="page-27-2"></span>*Figura 20. Requerimientos de configuración Tarea 2.3*

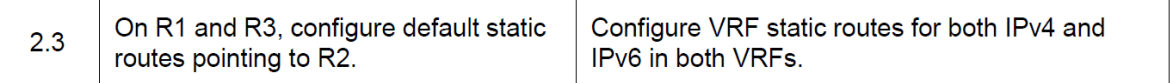

#### **Comandos de configuración Tarea 2.3 en R1**

ip route vrf Special-Users 0.0.0.0 0.0.0.0 10.0.12.1 ip route vrf General-Users 0.0.0.0 0.0.0.0 10.0.12.1 ipv6 route vrf Special-Users ::/0 2001:db8:acad:12::2 ipv6 route vrf General-Users ::/0 2001:db8:acad:12::2

<span id="page-27-3"></span>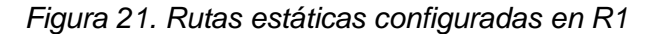

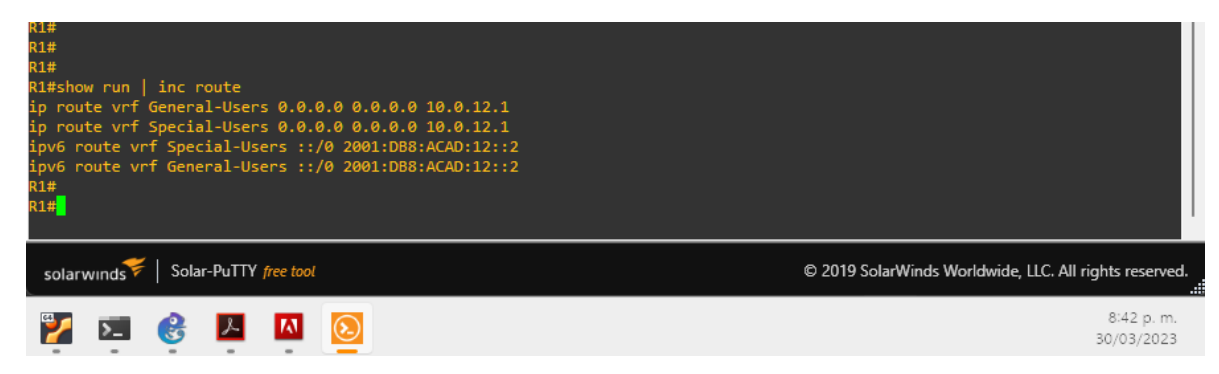

### **Comandos de configuración Tarea 2.3 en R2**

ip route vrf Special-Users 10.0.113.0 255.255.255.0 10.0.12.9 ip route vrf Special-Users 10.0.213.0 255.255.255.0 10.0.23.3 ipv6 route vrf Special-Users 2001:db8:acad:113::/64 2001:db8:acad:12::1 ipv6 route vrf Special-Users 2001:db8:acad:213::/64 2001:db8:acad:23::3 ip route vrf General-Users 10.0.108.0 255.255.255.0 10.0.12.9 ip route vrf General-Users 10.0.208.0 255.255.255.0 10.0.23.3 ipv6 route vrf General-Users 2001:db8:acad:108::/64 2001:db8:acad:12::1 ipv6 route vrf General-Users 2001:db8:acad:208::/64 2001:db8:acad:23::3

<span id="page-28-0"></span>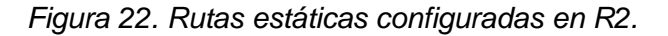

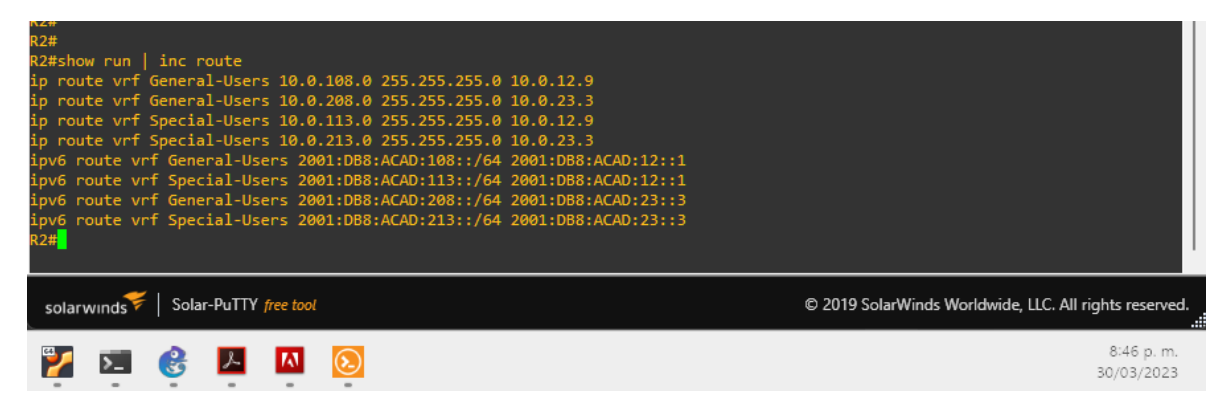

#### **Comandos de configuración Tarea 2.3 en R3**

ip route vrf Special-Users 0.0.0.0 0.0.0.0 10.0.23.1 ip route vrf Special-Users 0.0.0.0 0.0.0.0 10.0.23.1 ipv6 route vrf Special-Users ::/0 2001:db8:acad:23::2 ipv6 route vrf General-Users ::/0 2001:db8:acad:23::2

<span id="page-28-1"></span>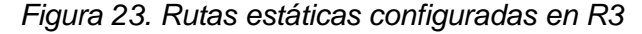

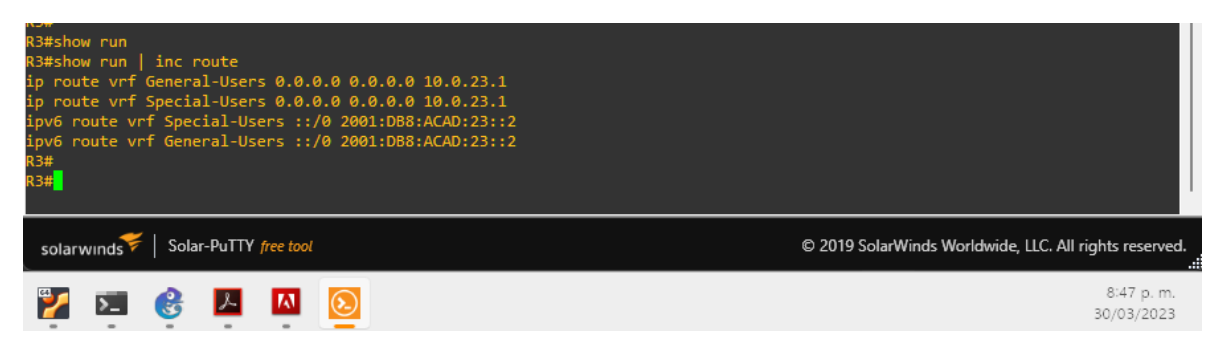

#### <span id="page-29-0"></span>2.4. Verificación de conectividad

Según los indicado en la figura 24, desde el router 1 se utiliza el comando ping para verificar el funcionamiento de la red.

<span id="page-29-1"></span>*Figura 24. Requerimientos de conectividad*

| 2.4 | Verify connectivity in each VRF. | From R1, verify connectivity to R3:<br>• ping vrf General-Users 10.0.208.Z<br>• ping vrf General-Users 2001:db8:acad:208::1<br>• ping vrf Special-Users 10.0.213.Z<br>• ping vrf Special-Users 2001:db8:acad:213::1 |
|-----|----------------------------------|----------------------------------------------------------------------------------------------------|
|-----|----------------------------------|----------------------------------------------------------------------------------------------------|

Según la tabla 1, las direcciones serían las siguientes:

ping vrf General-Users 10.0.208.3 ping vrf General-Users 2001:db8:acad:208::1 ping vrf Special-Users 10.0.213.3 ping vrf Special-Users 2001:db8:acad:213::1

En la figura 25 se muestran los resultados del test de conectividad.

<span id="page-29-2"></span>*Figura 25. Resultados test de conectividad.*

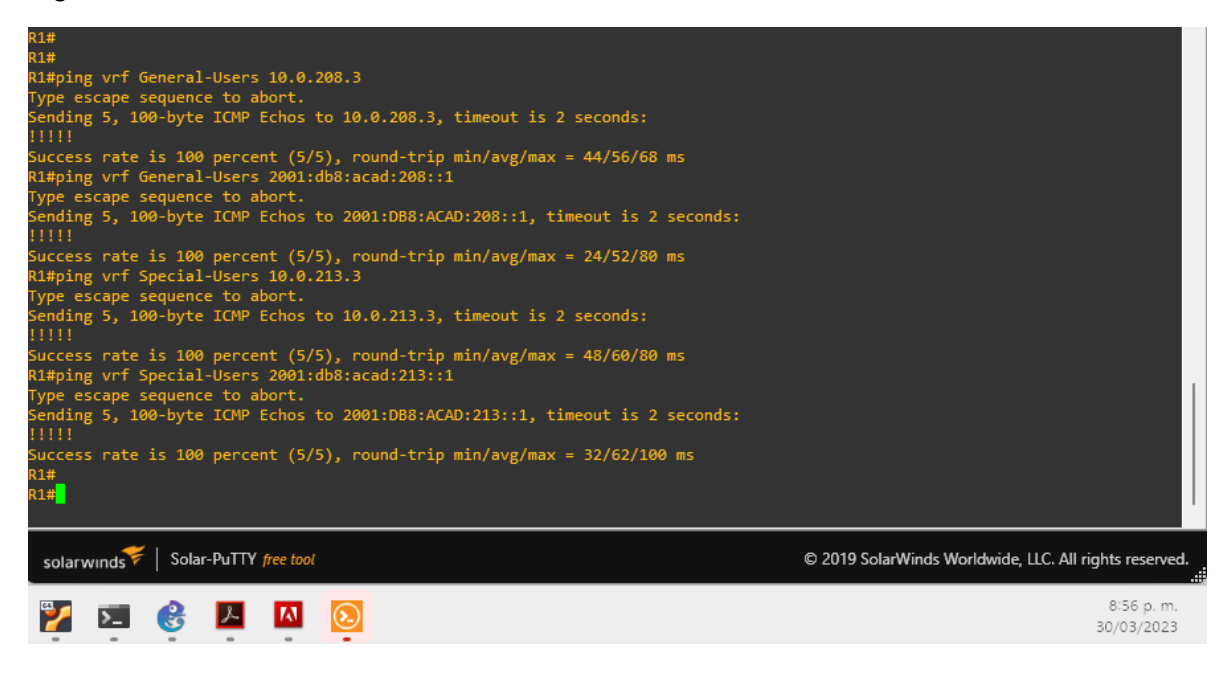

<span id="page-30-1"></span><span id="page-30-0"></span>3.1. Deshabilitar todas las interfaces en los D1, D2 y A1.

Los requisitos de la tarea 1 se observan en la figura 26 . En todos los switch del escenario se ingresaron los comandos que se muestran a continuación para deshabilitar todas las interfaces y realizar las configuraciones de la capa 2.

<span id="page-30-2"></span>*Figura 26. Descripción de la tarea 3.1.*

 $3.1$ On D1, D2, and A1, disable all interfaces.

## **Comandos de configuración Tarea 3.1 en D1, D2 y A1**

interface range e0/0-3, e1/0-3, e2/0-3, e3/0-3 shutdown exit

<span id="page-30-3"></span>*Figura 27. Interfaces deshabilitadas en D1.*

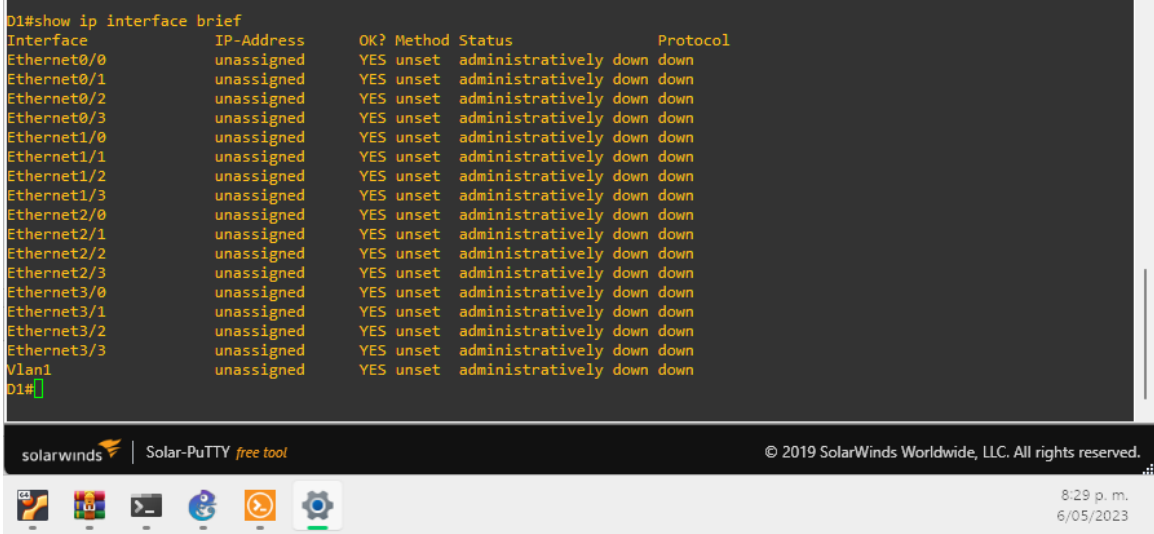

<span id="page-31-1"></span>*Figura 28. Interfaces deshabilitadas en D2.*

| D2#                        |                       |                   |                                      |          |                                                        |
|----------------------------|-----------------------|-------------------|--------------------------------------|----------|--------------------------------------------------------|
| D2#show ip interface brief |                       |                   |                                      |          |                                                        |
| Interface                  | IP-Address            | OK? Method Status |                                      | Protocol |                                                        |
| Ethernet0/0                | unassigned            |                   | YES unset administratively down down |          |                                                        |
| Ethernet0/1                | unassigned            | YES unset         | administratively down down           |          |                                                        |
| Ethernet0/2                | unassigned            | YES unset         | administratively down down           |          |                                                        |
| Ethernet0/3                | unassigned            | YES unset         | administratively down down           |          |                                                        |
| Ethernet1/0                | unassigned            | YES unset         | administratively down down           |          |                                                        |
| Ethernet1/1                | unassigned            | YES unset         | administratively down down           |          |                                                        |
| Ethernet1/2                | unassigned            | YES unset         | administratively down down           |          |                                                        |
| Ethernet1/3                | unassigned            |                   | YES unset administratively down down |          |                                                        |
| Ethernet2/0                | unassigned            | YES unset         | administratively down down           |          |                                                        |
| Ethernet2/1                | unassigned            | YES unset         | administratively down down           |          |                                                        |
| Ethernet2/2                | unassigned            | YES unset         | administratively down down           |          |                                                        |
| Ethernet2/3                | unassigned            | <b>YES</b> unset  | administratively down down           |          |                                                        |
| Ethernet3/0                | unassigned            | YES unset         | administratively down down           |          |                                                        |
| Ethernet3/1                | unassigned            | YES unset         | administratively down down           |          |                                                        |
| Ethernet3/2                | unassigned            | <b>YES</b> unset  | administratively down down           |          |                                                        |
| Ethernet3/3                | unassigned            |                   | YES unset administratively down down |          |                                                        |
| Vlan1                      | unassigned            | YES unset         | administratively down down           |          |                                                        |
| D2#                        |                       |                   |                                      |          |                                                        |
|                            |                       |                   |                                      |          |                                                        |
|                            |                       |                   |                                      |          |                                                        |
| solarwinds                 | Solar-PuTTY free tool |                   |                                      |          | © 2019 SolarWinds Worldwide, LLC. All rights reserved. |
|                            |                       |                   |                                      |          | 8:31 p.m.                                              |
|                            |                       |                   |                                      |          | 6/05/2023                                              |
|                            |                       |                   |                                      |          |                                                        |

<span id="page-31-2"></span>*Figura 29. Interfaces deshabilitadas en A1.*

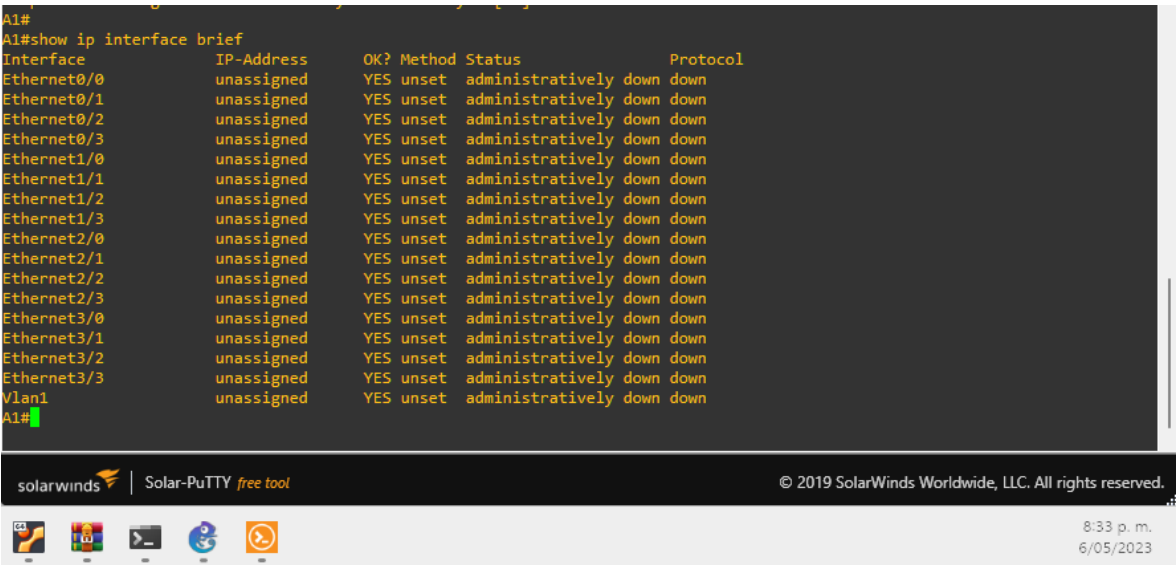

<span id="page-31-0"></span>3.2. Configuración en D1 y D2 de los enlaces troncales hacia R1 y R3.

La descripción de la tarea 3.2 se observan en la figura 30. En el desarrollo de esta tarea se configuran los enlaces troncales entre D1 y R1 y los enlaces troncales entre D2 y R3. <span id="page-32-0"></span>*Figura 30. Descripción de la tarea 3.2.*

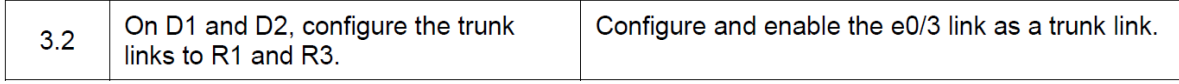

### **Comandos de configuración Tarea 3.2 en D1**

```
interface e0/2
switchport trunk encapsulation dot1q
switchport mode trunk
no shutdown
exit
```
<span id="page-32-1"></span>*Figura 31. Verificación de enlace troncal en switch D1 hacia R1.*

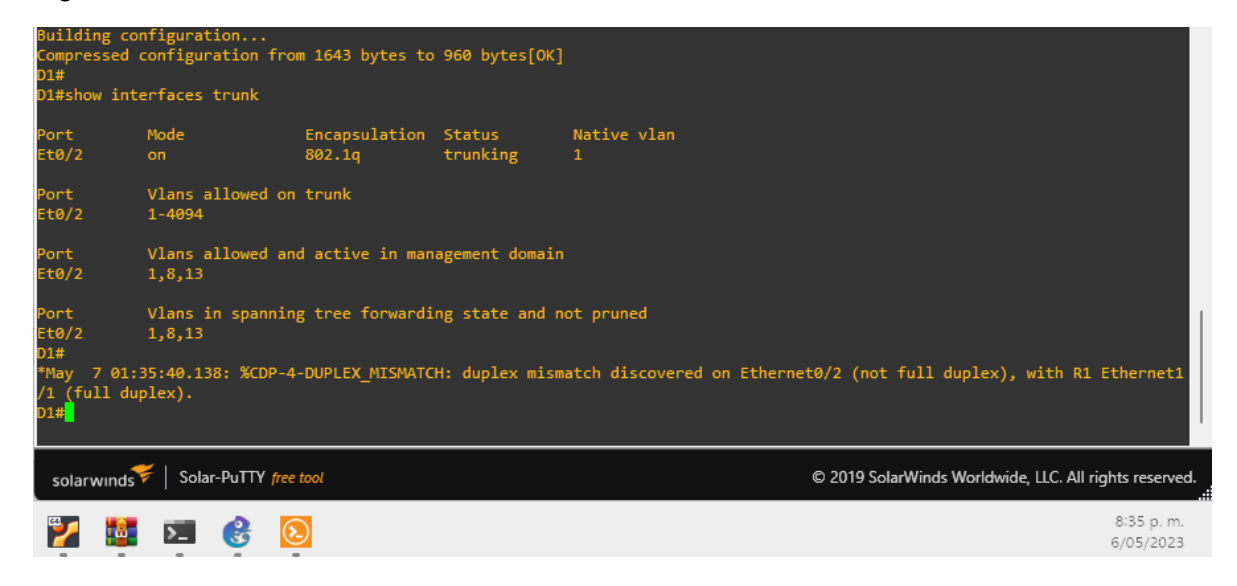

#### **Comandos de configuración Tarea 3.2 en D2**

interface e0/3 switchport trunk encapsulation dot1q switchport mode trunk no shutdown exit

<span id="page-33-1"></span>*Figura 32. Verificación de enlace troncal en switch D2 hacia R3.*

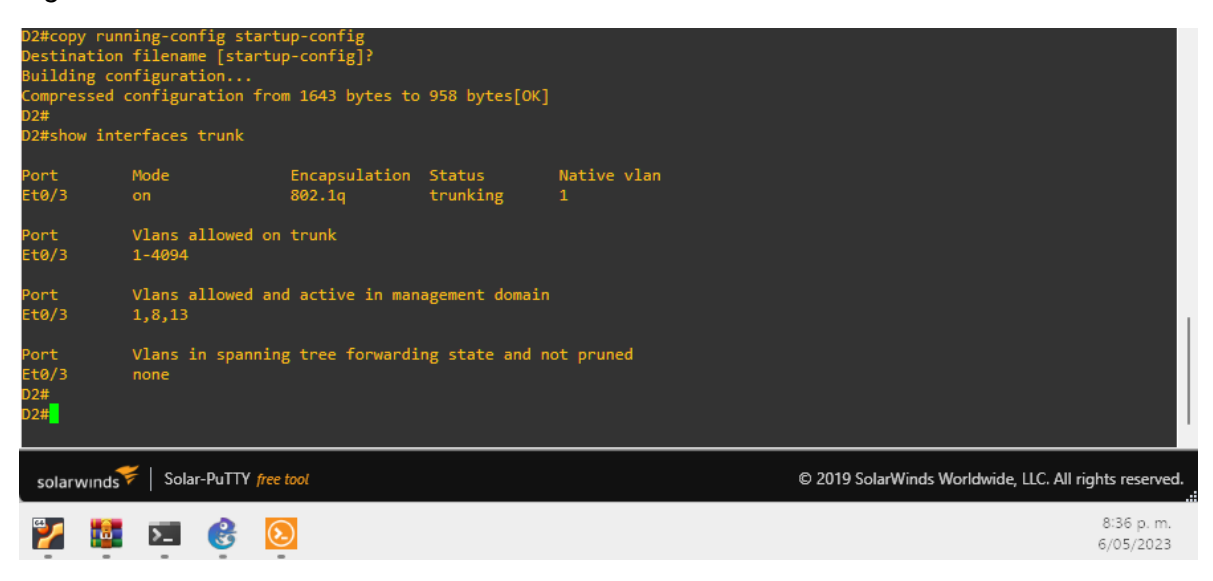

## <span id="page-33-0"></span>3.3. Configuración de EtherChannel en D1 y A1

*La descripción de los requerimientos de la tarea 3.3, se observan en la figura 33.* 

<span id="page-33-2"></span>*Figura 33. Descripción de los requerimientos de la Tarea 3.3.*

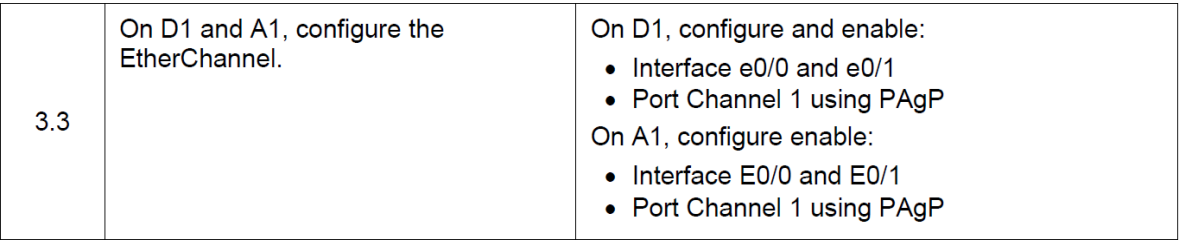

## **Comandos de configuración Tarea 3.3 en D1**

interface range e0/0-1 switchport trunk encapsulation dot1q switchport mode trunk channel-group 1 mode desirable no shutdown

<span id="page-34-0"></span>*Figura 34. Verificación de la configuración de EtherChannel en D1.*

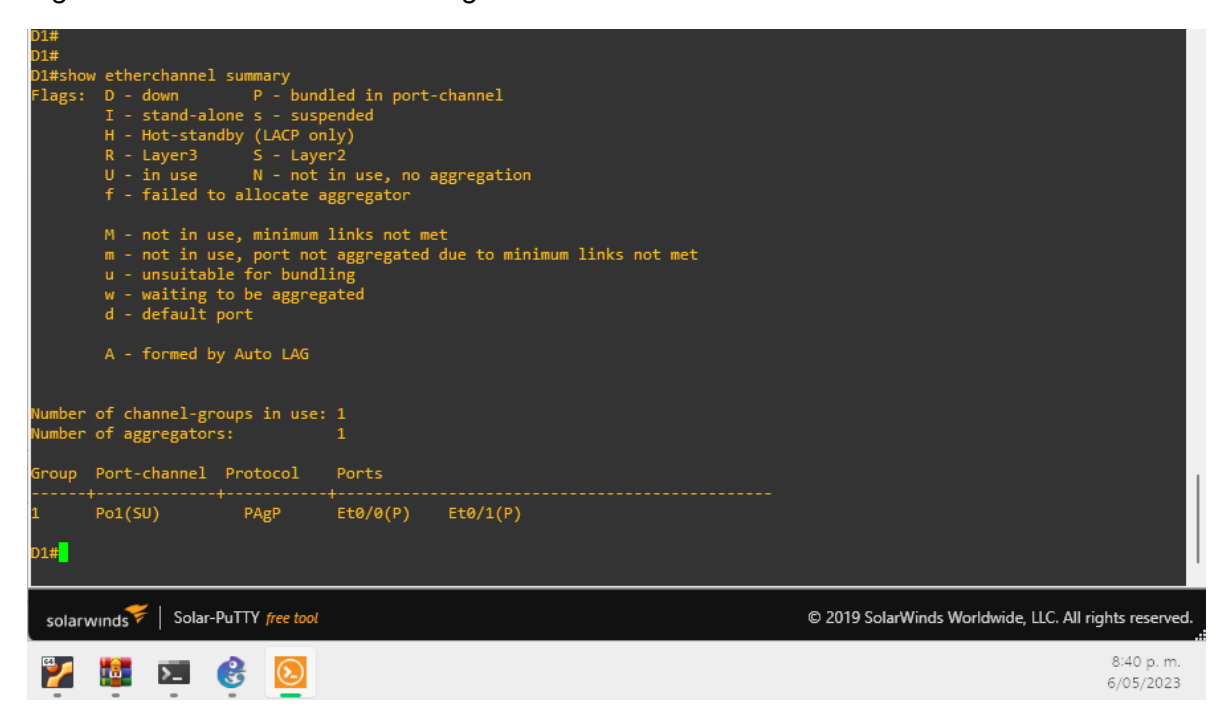

### **Comandos de configuración Tarea 3.3 en A1**

interface range e0/0-1 switchport trunk encapsulation dot1q switchport mode trunk channel-group 1 mode desirable no shutdown exit

<span id="page-35-1"></span>*Figura 35. Verificación de la Configuración de EtherChannel en switch A1.*

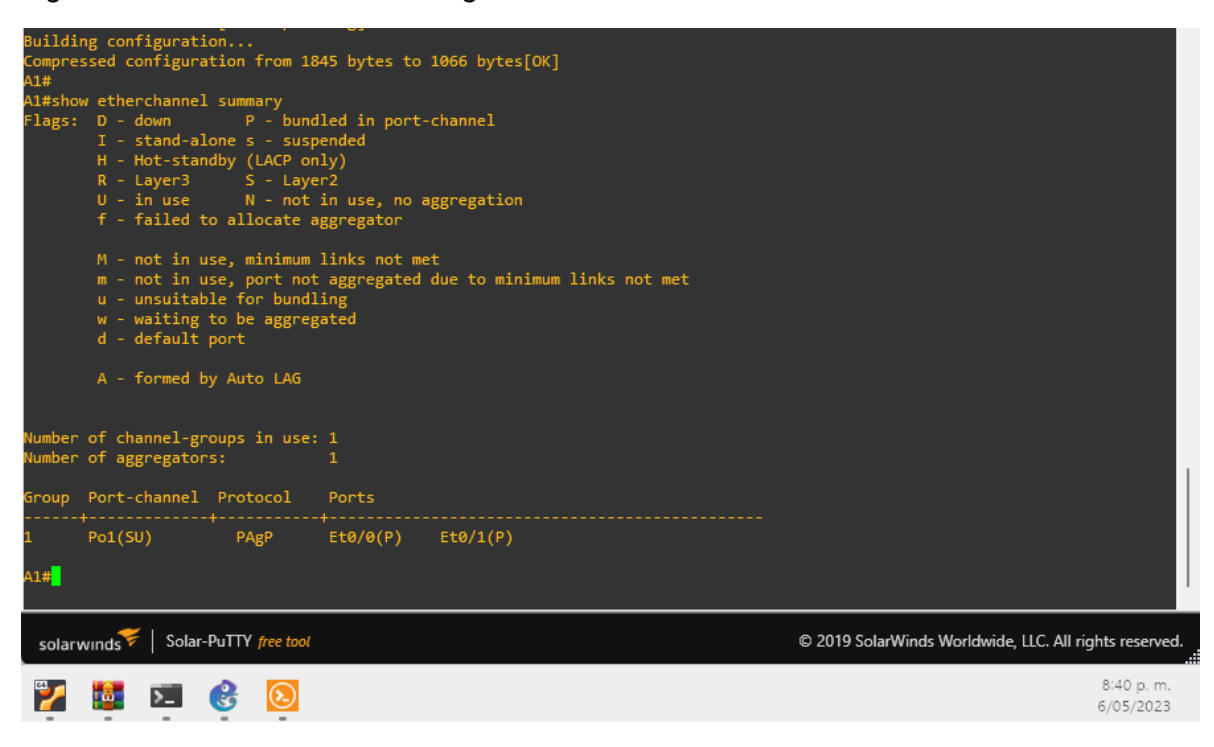

<span id="page-35-0"></span>3.4. Tarea 3.4: Configuración de puertos de acceso para dispositivos finales.

*La descripción de los requerimientos de la tarea 3.4, se observan en la figura 36. Principalmente el desarrollo corresponde a la configuración de acceso a las vlan, dependiendo si el host final, pertenece a la red de usuarios especiales o a la de usuarios generales.*

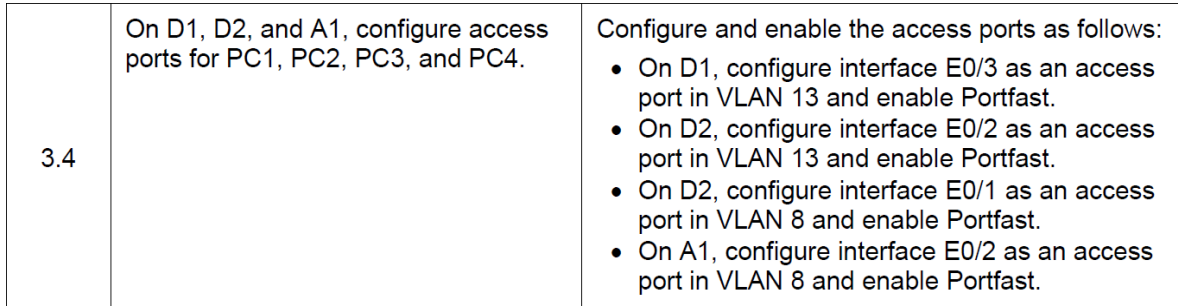

<span id="page-35-2"></span>*Figura 36. Descripción de los requerimientos de la tarea 3.6.*

## **Comandos de configuración Tarea 3.4 en D1**

*interface e0/3*

switchport mode access switchport access vlan 13 spanning-tree portfast no shutdown exit

<span id="page-36-0"></span>*Figura 37. Verificación de la configuración de las interfaces para los dispositivos finales en D1.*

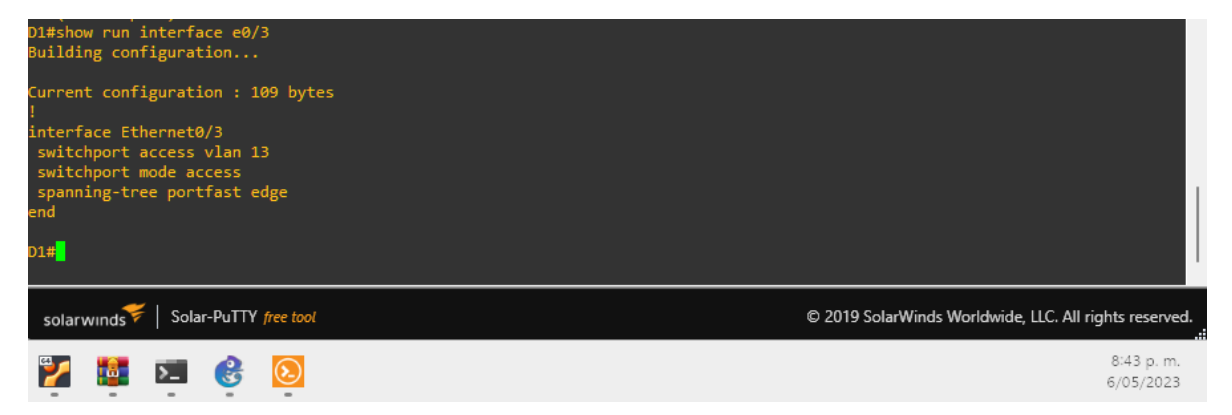

## **Comandos de configuración Tarea 3.4 en D2**

interface e0/2 switchport mode access switchport access vlan 13 spanning-tree portfast no shutdown exit interface e0/1 switchport mode access switchport access vlan 8 spanning-tree portfast

<span id="page-37-0"></span>*Figura 38. Configuración de las interfaces para los dispositivos finales en D2.*

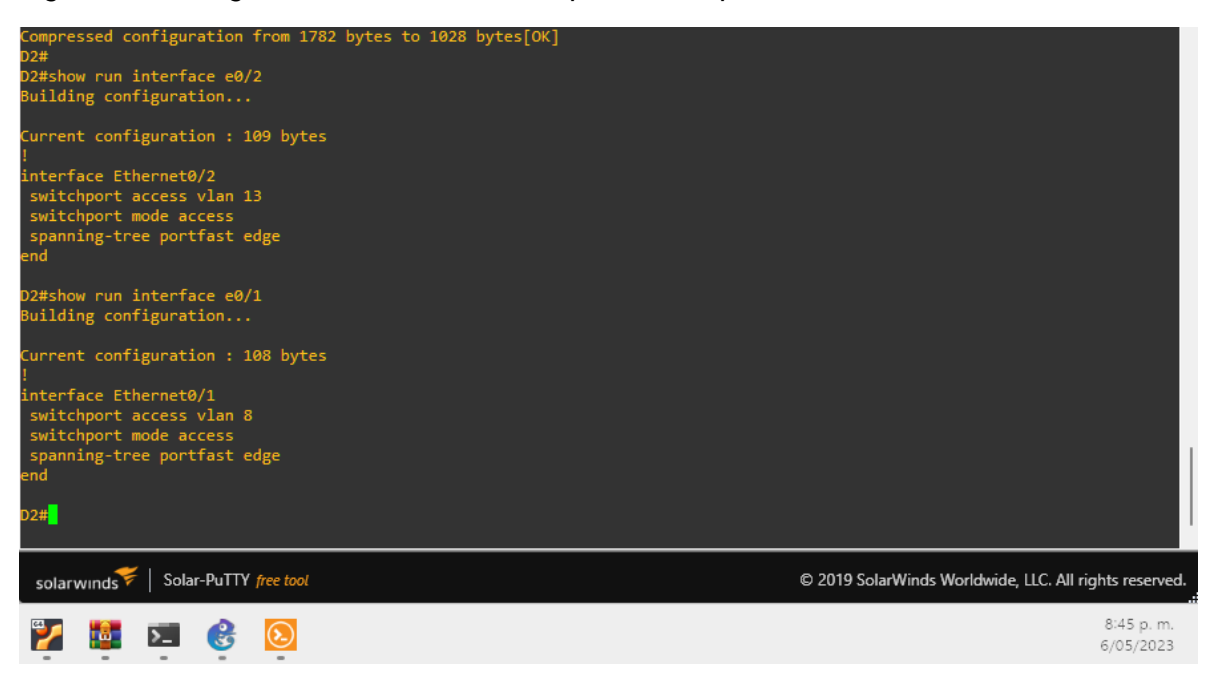

## **Comandos de configuración Tarea 3.4 en D2**

interface e0/2 switchport mode access switchport access vlan 8 spanning-tree portfast no shutdown exit

<span id="page-37-1"></span>*Figura 39. Configuración de las interfaces para los dispositivos finales en A1.*

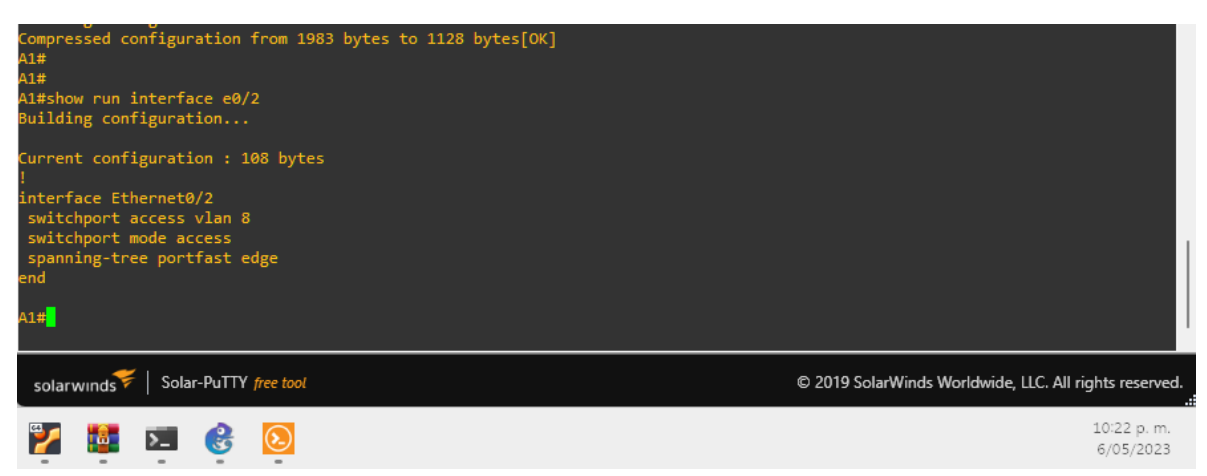

<span id="page-38-0"></span>3.5. Tarea 3.5: Verificación de conectividad entre dispositivos finales

Para verificar la conectividad entre los dispositivos finales se utiliza el comando ping junto con la dirección ipv4 e ipv6 asignadas según la tabla de enrutamiento:

Ping de PC1 a PC2 IPv4: 10.0.213.91 IPv6: 2001:db8:acad:213::50

Ping de PC3 a PC4 IPv4: 10.0.208.91 IPv6: 2001:db8:acad:208::50

<span id="page-38-1"></span>*Figura 40. Verificación de conectividad entre PC1 y PC2.*

<span id="page-38-2"></span>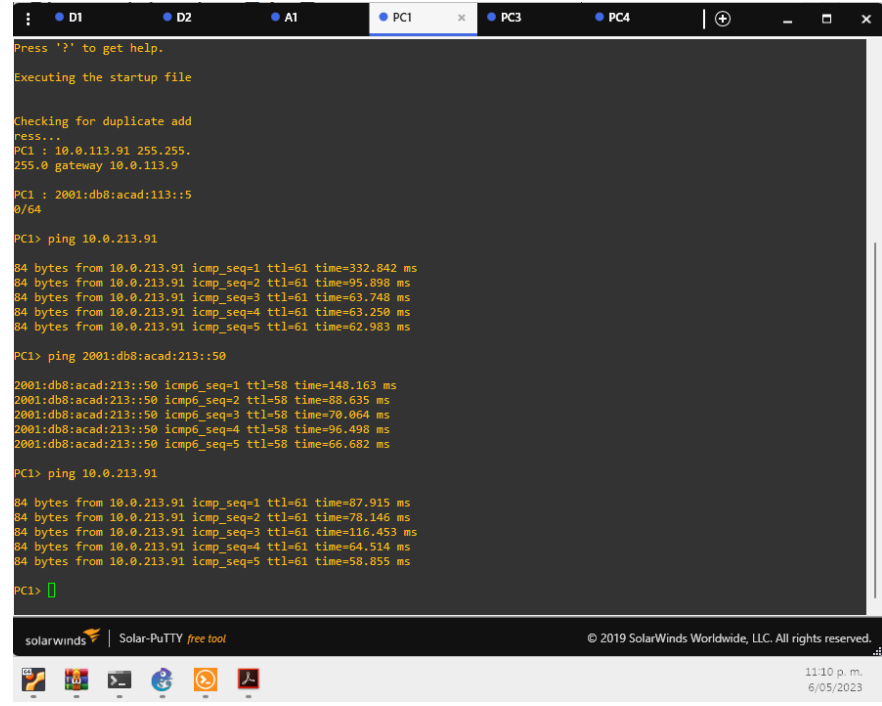

*Figura 41. Verificación de conectividad entre PC3 y PC4.*

|       | $\bullet$ D1          | O <sub>D2</sub>                                                                                                    | • A1 | $\bullet$ PC1 | P <sub>C3</sub> | O <sub>PC4</sub>                                       | $\Theta$ | п                       | $\boldsymbol{\mathsf{x}}$ |
|-------|-----------------------|----------------------------------------------------------------------------------------------------|------|---------------|-----------------|--------------------------------------------------------|----------|-------------------------|---------------------------|
|       | PC3> ping 10.0.12.9   |                                                                                                    |      |               |                 |                                                        |          |                         |                           |
|       |                       | host (10.0.108.9) not reachable                                                                                                    |      |               |                 |                                                        |          |                         |                           |
|       |                       | PC3> ping 2001:db8:acad:208::50                                                                                                    |      |               |                 |                                                        |          |                         |                           |
|       |                       | 2001:db8:acad:208::50 icmp6 seq=1 ttl=58 time=101.511 ms<br>2001:db8:acad:208::50 icmp6 seq=2 ttl=58 time=73.955 ms<br>2001:db8:acad:208::50 icmp6 seq=3 ttl=58 time=99.112 ms<br>2001:db8:acad:208::50 icmp6_seq=4 ttl=58 time=70.362 ms<br>2001:db8:acad:208::50 icmp6 seq=5 ttl=58 time=81.494 ms               |      |               |                 |                                                        |          |                         |                           |
|       | PC3> ping 10.0.208.91 |                                                                                                    |      |               |                 |                                                        |          |                         |                           |
|       |                       | 84 bytes from 10.0.208.91 icmp_seq=1 ttl=61 time=73.502 ms<br>84 bytes from 10.0.208.91 icmp seq=2 ttl=61 time=96.894 ms<br>84 bytes from 10.0.208.91 icmp seq=3 ttl=61 time=72.089 ms<br>84 bytes from 10.0.208.91 icmp_seq=4 ttl=61 time=64.373 ms<br>84 bytes from 10.0.208.91 icmp seq=5 ttl=61 time=58.769 ms |      |               |                 |                                                        |          |                         |                           |
| PC3>  | PC3> ping 10.0.208.91 |                                                                                                    |      |               |                 |                                                        |          |                         |                           |
|       |                       | 84 bytes from 10.0.208.91 icmp seq=1 ttl=61 time=79.683 ms<br>84 bytes from 10.0.208.91 icmp seq=2 ttl=61 time=54.362 ms<br>84 bytes from 10.0.208.91 icmp seq=3 ttl=61 time=75.962 ms<br>84 bytes from 10.0.208.91 icmp seq=4 ttl=61 time=59.524 ms<br>84 bytes from 10.0.208.91 icmp seq=5 ttl=61 time=74.376 ms |      |               |                 |                                                        |          |                         |                           |
|       |                       | PC3> ping 2001:db8:acad:208::50                                                                                                    |      |               |                 |                                                        |          |                         |                           |
|       |                       | 2001:db8:acad:208::50 icmp6 seq=1 ttl=58 time=92.554 ms<br>2001:db8:acad:208::50 icmp6 seq=2 ttl=58 time=81.360 ms<br>2001:db8:acad:208::50 icmp6 seq=3 ttl=58 time=97.014 ms<br>2001:db8:acad:208::50 icmp6 seq=4 ttl=58 time=95.695 ms<br>2001:db8:acad:208::50 icmp6 seq=5 ttl=58 time=87.098 ms                |      |               |                 |                                                        |          |                         |                           |
| PC3 > |                       |                                                                                                    |      |               |                 |                                                        |          |                         |                           |
|       | solarwinds            | Solar-PuTTY free tool                                                                                                    |      |               |                 | C 2019 SolarWinds Worldwide, LLC. All rights reserved. |          |                         |                           |
|       |                       |                                                                                                    |      |               |                 |                                                        |          | 11:11 p.m.<br>6/05/2023 |                           |

Parte 4. Configuraciones de Seguridad

<span id="page-40-0"></span>En esta parte debe configurar varios mecanismos de seguridad en los dispositivos de la topología. Las tareas de configuración son las siguientes:

<span id="page-40-1"></span>4.1. Limitación de acceso al modo EXE privilegiado

En la figura 42 se observa la descripción de los requerimientos de la Tarea 4.1.

<span id="page-40-4"></span>*Figura 42. Descripción de los requerimientos de la Tarea 4.1.*

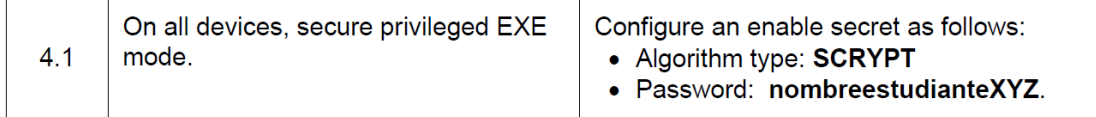

**Comandos de configuración Tarea 4.1 ingresados en todos los dispositivos de la red**

enable algorithm-type scrypt secret Harold913

<span id="page-40-2"></span>4.2. Tarea 4.2: Creación de usuarios locales

En la figura 43, se observan los requerimientos de creación y configuracion de usuario local en los dispositivos D1, D2 y A1.

<span id="page-40-5"></span>*Figura 43. Descripción de los requerimientos de la tarea 4.2.*

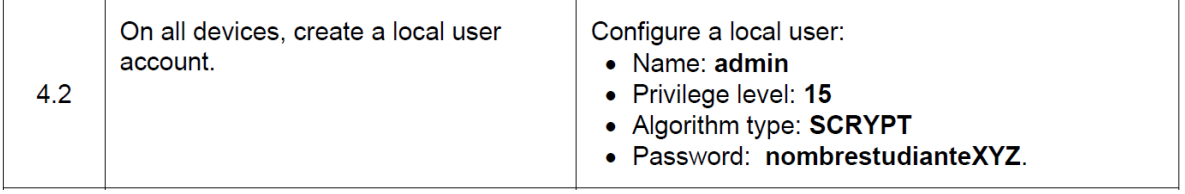

#### **Comandos de configuración Tarea 4.2 ingresados en todos los dispositivos de la red**

username admin privilege 15 algorithm-type scrypt secret Harol913

<span id="page-40-3"></span>4.3. Tarea 4.3: Configuración de autentificación AAA

En la figura 44, se observan los requerimientos para la habilitación de la autenticación AAA, el cual es un estándar utilizado para controlar quién tiene permiso para utilizar los recursos de red (a través de la autenticación), qué están autorizados a hacer (a través de la autorización) y registrar las acciones realizadas al acceder a la red (a través de la contabilidad).

### <span id="page-41-0"></span>*Figura 44. Descripción de los requerimientos de la Tarea 4.3.*

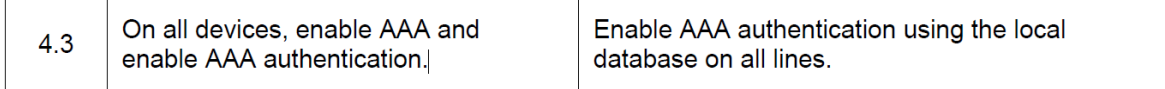

## **Comandos de configuración Tarea 4.3 ingresados en todos los dispositivos de la red**

aaa new-model aaa authentication login default local

<span id="page-41-1"></span>*Figura 45. Verificación de configuraciones seguridad en D1.*

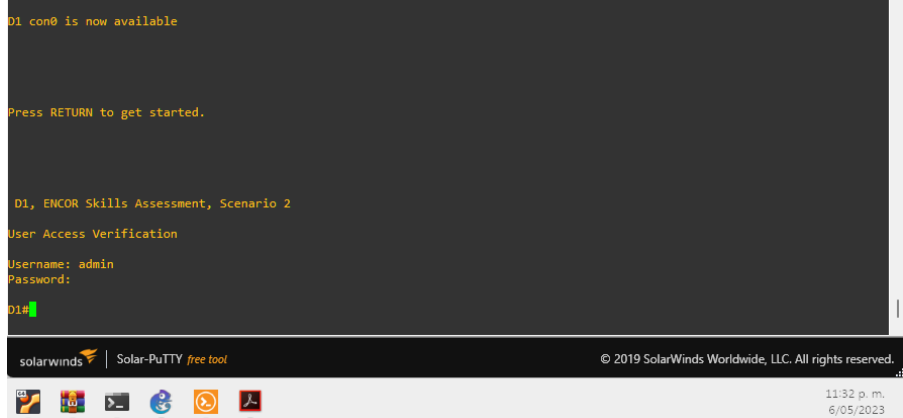

<span id="page-41-2"></span>*Figura 46. Verificación de configuraciones seguridad en D2.*

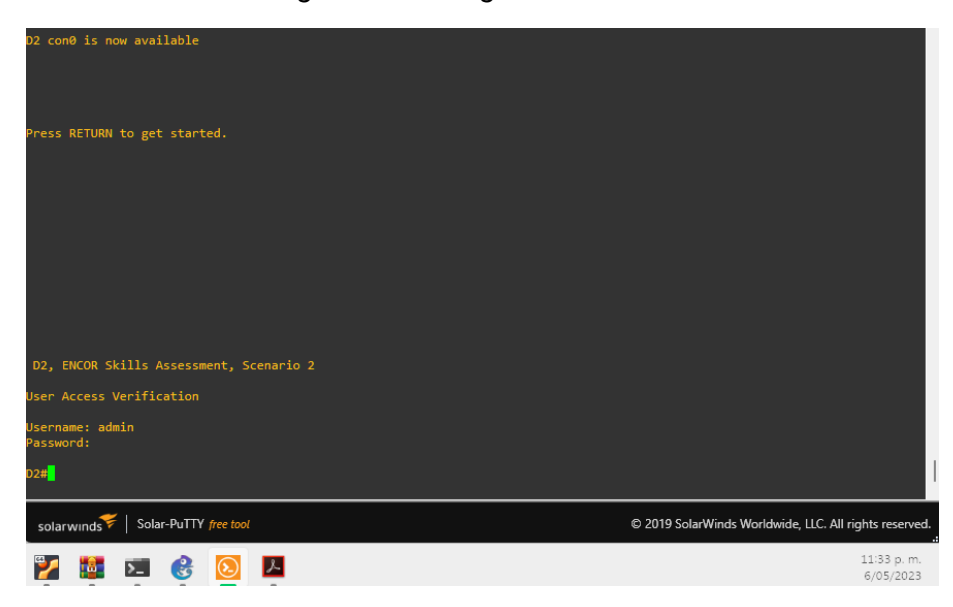

<span id="page-42-0"></span>*Figura 47. Verificación de configuraciones seguridad en A1.*

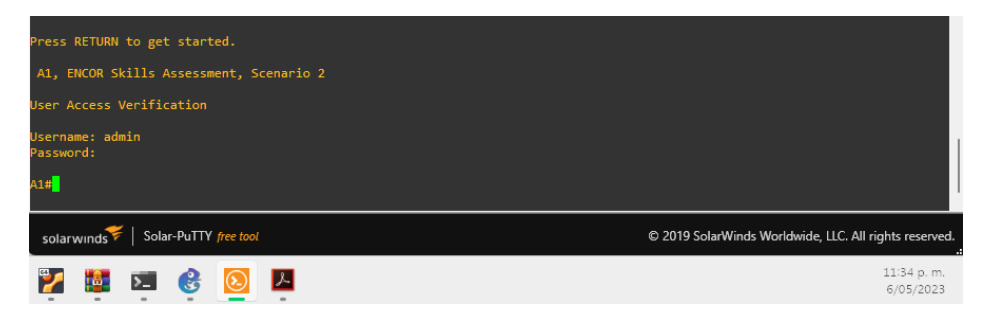

### CONCLUSIONES

<span id="page-43-0"></span>VRF-Lite es una tecnología útil para crear múltiples instancias de enrutamiento virtual en una red de datos. Esto permite que los diferentes clientes o departamentos de una organización utilicen la misma infraestructura de red, al tiempo que mantienen la separación lógica y la seguridad entre ellos. Además, el enrutamiento estático puede utilizarse junto con VRF-Lite para proporcionar una solución de enrutamiento simple y escalable.

En comparación con otros protocolos de enrutamiento dinámico como OSPF o BGP, el enrutamiento estático es una solución más sencilla y fácil de implementar, especialmente en redes más pequeñas o menos complejas. Sin embargo, también tiene algunas limitaciones, como la incapacidad de adaptarse automáticamente a los cambios en la topología de la red. Por lo tanto, se debe evaluar cuidadosamente si el enrutamiento estático es la mejor opción para una red específica.

La combinación de VRF-Lite y enrutamiento estático puede ser una solución eficaz para proporcionar conectividad entre diferentes redes virtuales y físicas. Sin embargo, es importante tener en cuenta que esta solución puede requerir un mayor esfuerzo de configuración y mantenimiento que otras opciones.

La configuración adecuada de los enlaces troncales y EtherChannel desempeña un papel crítico en la optimización del rendimiento, la escalabilidad y la confiabilidad de una red. Al configurar EtherChannel con un equilibrio de carga adecuado y utilizando protocolos de negociación PAgP, se maximiza la utilización de los enlaces y se logra una distribución eficiente del tráfico. Además de mejorar el rendimiento y la disponibilidad, la configuración de enlaces troncales y EtherChannel simplifica la administración de la red, ya que reduce la complejidad de la conectividad entre dispositivos y VLANs.

Con la implementación de AAA, se establece un marco sólido que controla y administra quién tiene acceso a los recursos de red, qué acciones están autorizadas y se registran las actividades realizadas. La autenticación garantiza que solo los usuarios autorizados puedan acceder a la red, evitando accesos no deseados o intentos de intrusión. La autorización asegura que los usuarios autenticados tengan los permisos adecuados para realizar determinadas acciones o acceder a recursos específicos. Además, la auditoría permite rastrear y registrar las actividades de los usuarios, lo que facilita la detección de amenazas y el cumplimiento normativo.

## BIBLIOGRAFÍA

<span id="page-44-0"></span>EDGEWORTH, Bradley, *et al.* CCNP and CCIE Enterprise Core. CISCO Press (Ed). Packet Forwarding. CCNP and CCIE Enterprise Core ENCOR 350-401. https://1drv.ms/b/s!AAIGg5JUgUBthk8

LÓPEZ, Ricardo. Enrutamiento y configuración de redes. Bogotá, Fundación Universitaria del Área Andina, 2018. 93 p.

REDDY, Kumar. (2005). Building MPLS-based Broadband Access VPN. Cisco Press networking technology series Networking technology series (Cisco Press, Ed.).